# **ДЕРЖАВНИЙ УНІВЕРСИТЕТ ТЕЛЕКОМУНІКАЦІЙ**

Навчально-науковий інститут інформаційних технологій

Кафедра системного аналізу

# **Пояснювальна записка**

до кваліфікаційної роботи на ступінь вищої освіти бакалавр

## на тему: «**МОДЕЛЮВАННЯ ТА ОПТИМІЗАЦІЯ ПРОЦЕСІВ ДОКУМЕНТООБІГУ КАФЕДРИ ДЕРЖАВНОГО УНІВЕРСИТЕТУ ТЕЛЕКОМУНІКАЦІЙ**»

Виконав: студент 4 курсу, групи САД-41 спеціальності 124, Системний аналіз Гречана О. В.

Керівник Шатохіна Н. К.

(прізвище, ініціали)

(прізвище, ініціали)

Рецензент

Нормоконтроль

(прізвище, ініціали)

# **ДЕРЖАВНИЙ УНІВЕРСИТЕТ ТЕЛЕКОМУНІКАЦІЙ**

## **Навчально-науковий інститут інформаційних технологій**

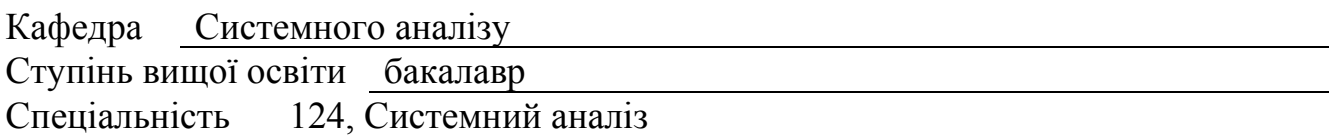

## **ЗАТВЕРДЖУЮ**

Завідувач кафедри системного аналізу О.А.Золотухіна  $\frac{1}{2020}$  року

## **З А В Д А Н Н Я НА БАКАЛАВРСЬКУ РОБОТУ СТУДЕНТУ**

Гречана Ольга Віталіївна

(прізвище, ім'я, по батькові)

1. Тема роботи: «Моделювання та оптимізація процесів документообігу кафедри Державного університету телекомунікацій»

Керівник роботи Шатохіна Наталя Костянтинівна, к.т.н., доцент (прізвище, ім'я, по батькові, науковий ступінь, вчене звання)

затверджені наказом вищого навчального закладу від "  $\cdot$  2020 року  $\mathbb{N}_2$ 

2. Строк подання студентом роботи «30» травня 2020

3. Вхідні дані до роботи:

− Приклади документів з науково-дослідних робіт

− Аналіз хмарних технологій Google Drive та My Cloud Home

− Науково-технічна література з питань, пов'язаних з побудовою функціональної моделі за методологією IDEF0

4. Зміст розрахунково-пояснювальної записки (перелік питань, які потрібно розробити).

1 Аналіз документообігу кафедри державного університету телекомунікацій

2 Рішення для автоматизації процесів документообігу кафедри

3 Розробка функціональної моделі системи

## 5. Перелік графічного матеріалу

1. Об'єкт, предмет, мета бакалаврської роботи

- 2. Актуальність бакалаврської роботи
- 3. Завдання для вирішення при дипломуванні
- 4. Види документів кафедри, що відображають результати наукової діяльності кафедри
- 5. Приклад документу, що відображає результати наукової діяльності
- 6. Приклади документів з науково-дослідних робіт
- 7. Схема формування документації по науковій та науково-дослідній діяльності кафедри

8. Хмарні технології для автоматизації документообігу кафедри

9. Приклади спеціалізованого програмного забезпечення для автоматизації документообігу кафедри

10. Діаграма декомпозиції А0 «Системи створення документації з наукової та науково-дослідної роботи кафедри ДУТ»

- 11. Контекстна діаграма А-0 «Система автоматизованої обробки документації з наукової та науководослідної роботи кафедри ДУТ»
- 12. Діаграма декомпозиції А0 «Система автоматизованої обробки документації з наукової та науководослідної роботи кафедри ДУТ»

13. Діаграми декомпозиції

- 14. Апробація роботи
- 15. Висновки
	- 6. Дата видачі завдання  $08.05.2020$

## КАЛЕНДАРНИЙ ПЛАН

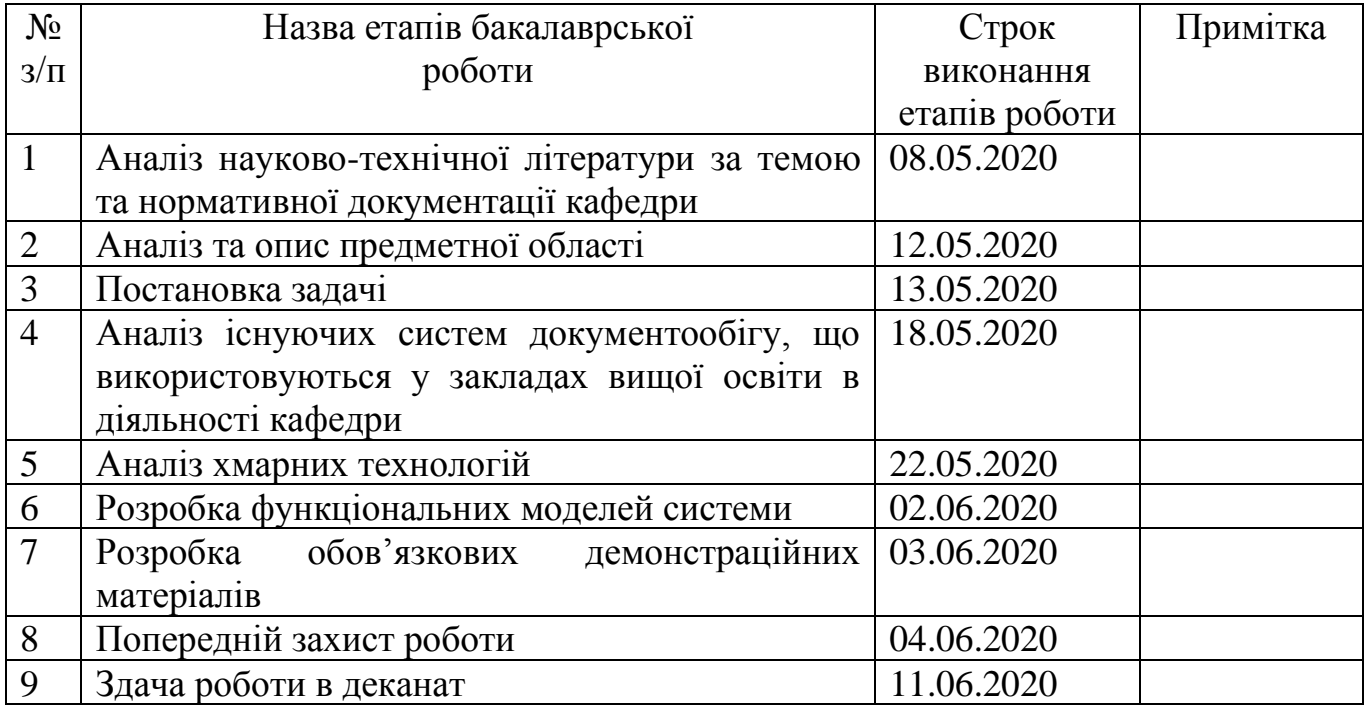

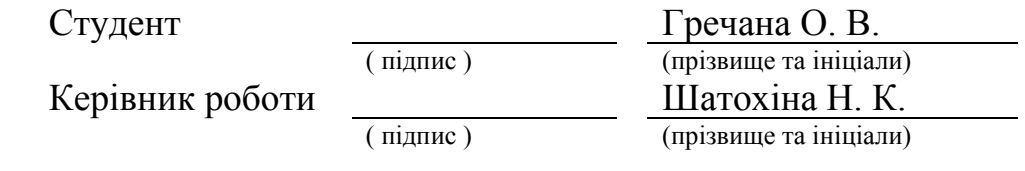

## **РЕФЕРАТ**

Текстова частина бакалаврської роботи: 74 с., 24 рис., 2 дод., 16 джерел.

Об'єкт дослідження – процеси документообігу кафедри Державного університету телекомунікацій.

Предмет дослідження – моделі та інформаційні технології для автоматизації процесів документообігу кафедри Державного університету телекомунікацій.

Мета роботи – спрощення процесу формування та обліку документів кафедри Державного університету телекомунікацій, пов'язаних із науковою роботою, за рахунок впровадження організаційних рішень та інформаційних технологій в процеси документообігу.

Охарактеризовано основні види та типи нормативних документів в закладі вищої освіти Державному університеті телекомунікацій. Розглянуто приклади таких документів, як «Кількісно-якісна характеристика», «Показники факультету інформаційних технологій», «Публікації» та інші. Визначено, що для ефективної автоматизації процесу створення документації на кафедрі Державного університету телекомунікацій буде система на базі хмарних технологій. Також, охарактеризовано основні поняття хмарних технологій та розглянуто переваги та недоліки деяких ХТ.

Розроблено функціональну модель «Система автоматизованої обробки документації з наукової та науково-дослідної роботи кафедри ДУТ» за методологією IDEF0. Система оптимізує роботу науково-педагогічних працівників з даними в документах та створення звітних та інших документів.

ДОКУМЕНТ, ДОКУМЕНТАЦІЯ, ДОКУМЕНТООБІГ, СИСТЕМА ЕЛЕКТРОННОГО ДОКУМЕНТООБІГУ, ХМАРНІ ТЕХНОЛОГІЇ, GOOGLE DRIVE, MY CLOUD HOME, МЕТОДОЛОГІЯ IDEF0

# **ЗМІСТ**

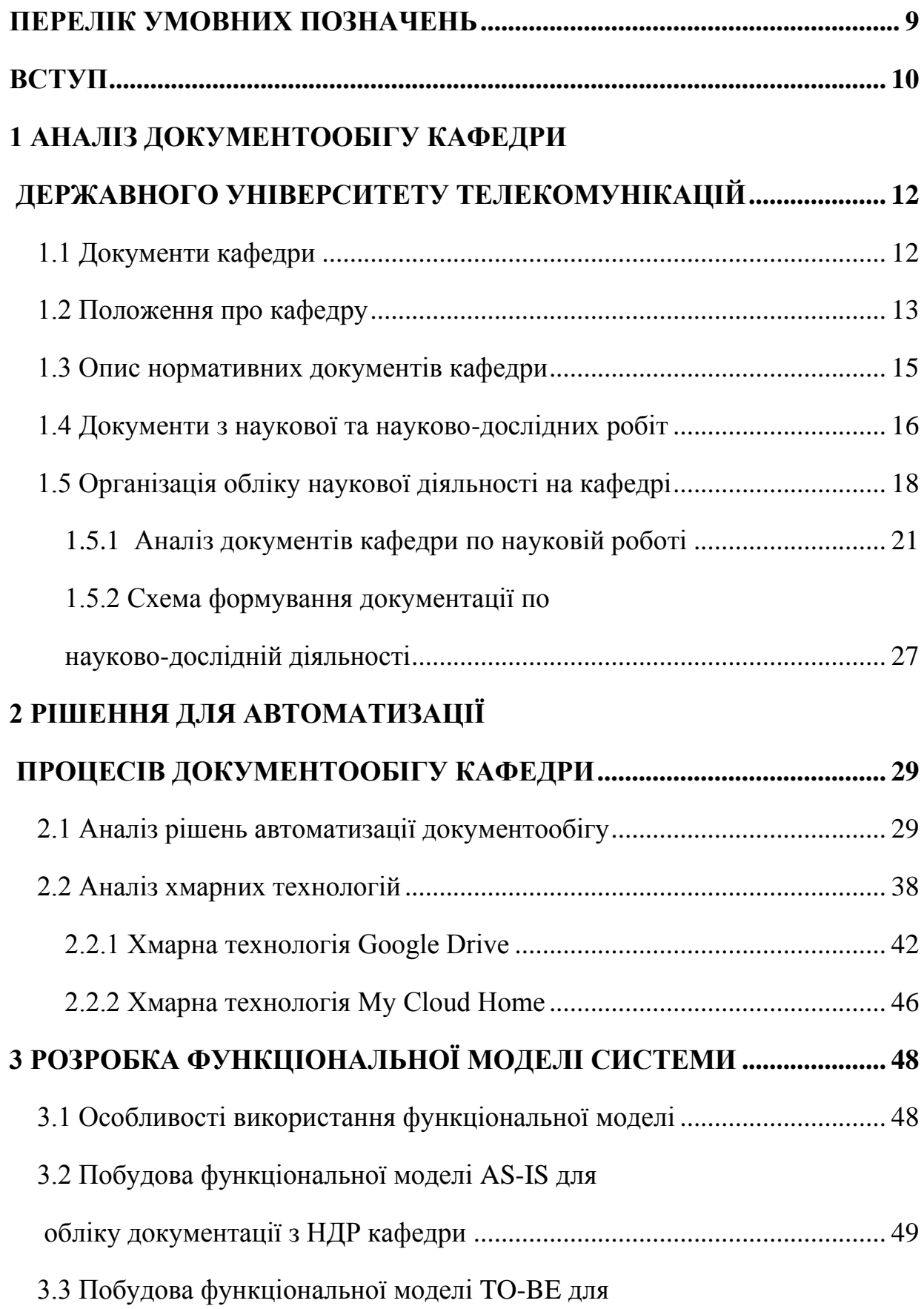

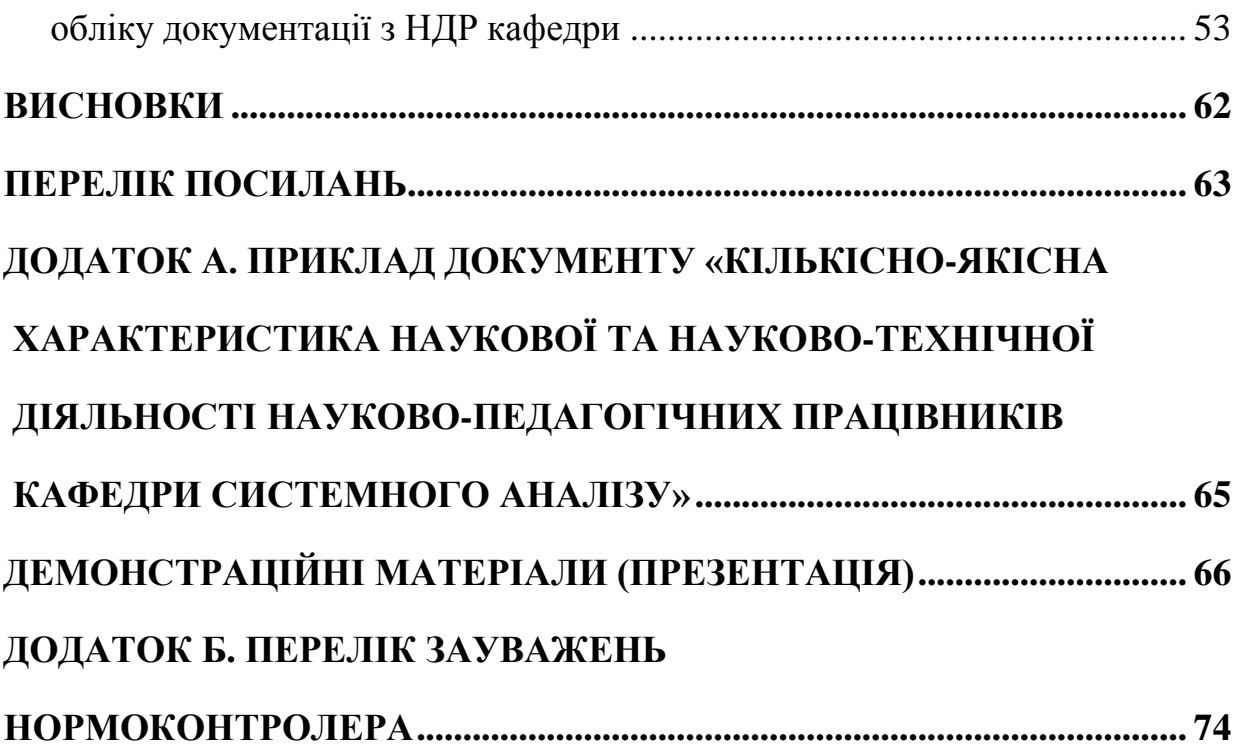

## **ПЕРЕЛІК УМОВНИХ ПОЗНАЧЕНЬ**

- ЗВО заклад вищої освіти
- ДУТ Державний університет телекомунікацій
- ДСТУ Державний стандарт України
- МОН Міністерство освіти і науки України
- НДР науково-дослідна робота
- НПП Науково-педагогічні працівники
- СЕД система електронного документообігу
- БД база даних
- ПК персональний комп'ютер
- ІС інформаційна система
- ХТ хмарні технологій
- ХО хмарні обчислення
- ХС хмарний сервіс
- IDEF I-CAM DEFinition або Integrated DEFinition

#### **ВСТУП**

Документообіг в закладах вищої освіти (ЗВО) є невід'ємною частиною навчального процесу, що підвищує ефективність управління навчальним закладом та його кафедр. Документація відображає стан показників навчального процесу, тому документи потрібно створювати, оформлювати та вести в подальшому згідно Державних стандартів України (ДСТУ).

В ЗВО основними документами є нормативні, що відображають результати планування і контролю навчального процесу, звіти з наукових та інших робіт, зведені статистичні дані тощо. Складання, оформлення і ведення документів кафедри є трудомістким процесом, який витрачає багато часу науковопедагогічних працівників (НПП) кафедри, тим паче, якщо ці документи паперові. Тому стоїть питання про ведення документації в системі електронного документообігу (СЕД) кафедри, що буде спрощувати роботу з нею.

На сьогоднішній день в умовах світової кризи, спричиненою пандемією коронавірусом (COVID-19), багато країн світу запроваджують довгостроковий карантин та обмеження, більшість підприємств та державних установ, в тому числі й ЗВО переходять на дистанційну роботу та дистанційне навчання. Тому зараз, як ніколи, актуальне питання: моделювання та оптимізація процесів електронного документообігу кафедри Державного університету телекомунікацій для забезпечення працівникам ЗВО віддаленого доступу до всіх необхідних документів та файлів. Це буде актуальним питанням не тільки під час пандемії, а й на майбутнє.

Питанню документообігу присвячено багато наукових статей та робіт, що висвітлюють переваги, недоліки та проблеми впровадження систем електронного документообігу в заклади ЗВО. А також існує багато застосувань програмного забезпечення (ПЗ) та хмарних технологій (ХТ) для ведення документації, які було опрацьовано у ході роботи.

Об'єктом дослідження в дипломній роботі є процеси документообігу кафедри Державного університету телекомунікацій.

Предметом дослідження виступають моделі та технології автоматизації процесів документообігу кафедри Державного університету телекомунікацій.

Метою роботи є спрощення процесу формування та обліку документів кафедри Державного університету телекомунікацій, пов'язаних із науковою роботою, за рахунок впровадження організаційних рішень та інформаційних технологій в процеси документообігу.

Таким чином, в процесі дипломування необхідно вирішити такі задачі:

1. Визначити ключові типові процеси документообігу кафедри Державного університету телекомунікацій для подальшого моделювання.

2. Виконати моделювання процесів документообігу кафедри та провести аналіз розроблених моделей з метою подальшої оптимізації.

3. Провести аналітичний огляд інформаційних технологій та програмного забезпечення, яке може бути використане для автоматизації процесів документообігу кафедри з урахуванням специфіки Державного університету телекомунікацій.

4. Розробити рішення, що дозволять спростити процес формування та обліку документів кафедри Державного університету телекомунікацій за рахунок впровадження організаційних рішень та інформаційних технологій в процеси документообігу.

5. Провести аналіз ефективності запропонованих рішень.

Методикою дослідження є опрацювання публікацій та статей за темою роботи та моделювання функціональної моделі за методологією IDEF0 наявної системи документації на кафедрі та системи, якою можна замінити існуючу. А також проведення аналізу існуючих в інших ЗВО систем електронного документообігу та програмного забезпечення для моделювання та оптимізації процесів електронного документообігу кафедри Державного університету телекомунікацій.

# **1 АНАЛІЗ ДОКУМЕНТООБІГУ КАФЕДРИ ДЕРЖАВНОГО УНІВЕРСИТЕТУ ТЕЛЕКОМУНІКАЦІЙ**

## **1.1 Документи кафедри**

Щоб забезпечити навчальний процес у закладах вищої освіти кафедрою складається різного виду документація, вірне та вчасне оформлення, а надалі ведення якої, є найбільш важливим показником стану навчального процесу у ЗВО та його ефективним управлінням.

На кафедрі системного аналізу Державного університету телекомунікацій проводиться робота по багатьох направленнях, яка потребує деталізованого документування. Викладачі мають справу з багатьма нормативними документами та стандартами їх оформлення.

Для вирішення наявних або можливих задач у навчальному процесі науково-педагогічними працівниками кафедри проводиться діяльність, мета якої полягає в тому, щоб досягти належного ступеня впорядкування інформації шляхом встановлення положень для багаторазового або загального використання інформації, що і є стандартизацією. А її продуктом є нормативний документ.

Різні види діяльності на кафедрі або їх результат потребує загальних принципів, характеристик чи встановлених правил, якими і є нормативні документи. У них описуються плани роботи ЗВО, контроль навчального процесу та приводяться результати представлені у вигляді зведених статистичних даних. Основною нормативною документацією на кафедрі ЗВО є організаційні, обліковозвітні, науково-методичні, кадрові та науково-дослідні документи.

На рисунку 1.1 зображено основні типи нормативної документації кафедри у вигляді ієрархічної схеми.

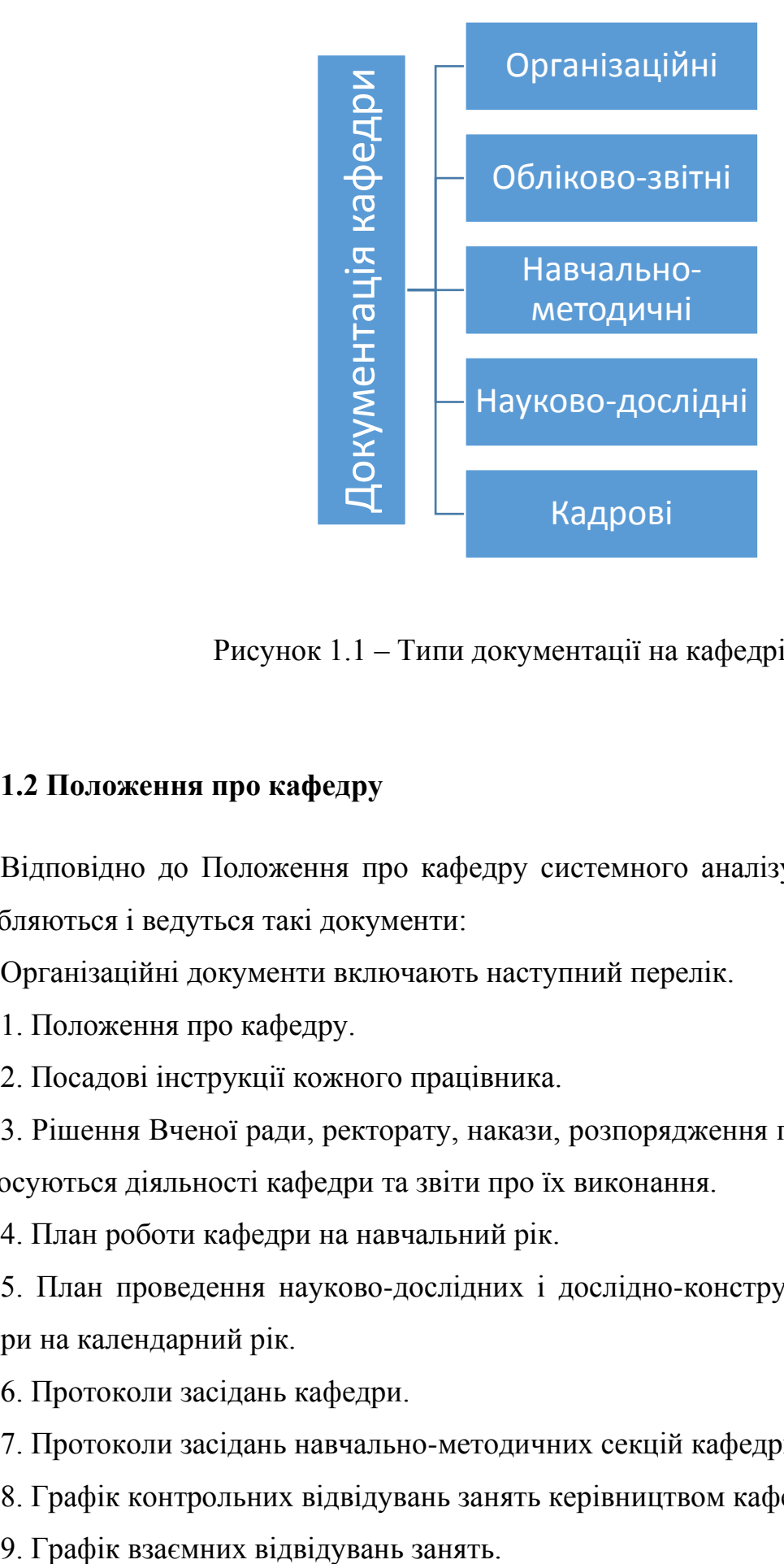

Рисунок 1.1 – Типи документації на кафедрі

## **1.2 Положення про кафедру**

Відповідно до Положення про кафедру системного аналізу [1] на кафедрі розробляються і ведуться такі документи:

Організаційні документи включають наступний перелік.

1. Положення про кафедру.

2. Посадові інструкції кожного працівника.

3. Рішення Вченої ради, ректорату, накази, розпорядження по Університету, що стосуються діяльності кафедри та звіти про їх виконання.

4. План роботи кафедри на навчальний рік.

5. План проведення науково-дослідних і дослідно-конструкторських робіт кафедри на календарний рік.

6. Протоколи засідань кафедри.

7. Протоколи засідань навчально-методичних секцій кафедри.

8. Графік контрольних відвідувань занять керівництвом кафедри.

10. Графік проведення науково-педагогічними працівниками кафедри консультацій у позанавчальний час.

11. Журнал обліку контрольних відвідувань.

12. Журнал обліку взаємних відвідувань.

13. Журнал обліку консультацій.

14.Журнал обліку надходження і рецензування курсових та контрольних робіт студентів та слухачів інституту заочного та дистанційного навчання.

Обліково-звітні документи включають наступний перелік.

1.Розрахунок навчального навантаження за навчальними дисциплінами кафедри на поточний навчальний рік.

2.Розподіл навчального навантаження між науково-педагогічними працівниками кафедри на поточний навчальний рік.

3.Індивідуальні плани роботи науково-педагогічних працівників на поточний навчальний рік.

4.Звіти науково-педагогічних працівників про навчальну, методичну, наукову й організаційну діяльність за навчальний рік.

5.Посеместрові звіти про виконання навантаження науково-педагогічними працівниками кафедри.

6. Звіти керівників наукових гуртків.

7. Зведений звіт про виконання плану роботи кафедри за навчальний рік.

8.Матеріали за результатами перевірок кафедри і усуненню виявлених недоліків.

9. Звіти про науково-дослідну роботу кафедри за поточний календарний рік.

Навчально-методичні документи включають наступний перелік.

1. Навчально-методичні комплекси з навчальних дисциплін кафедри.

2. Програми навчальних практик і стажування.

3.Інформаційні матеріали по забезпеченню навчальними підручниками (посібниками) з дисциплін кафедри бібліотекою Університету.

4. Тематика курсових, дипломних і магістерських робіт.

5. Тексти фондових лекцій.

6. Методичні розробки завдань і фабул для проведення практичних занять, ділових ігор, тренінгів.

7. Методичні рекомендації до виконання практичних (лабораторних) робіт.

8. Наочні матеріали, в тому числі для мультимедійного супроводження занять.

9. Аудіовізуальні засоби навчання, електронні підручники, посібники, курси лекцій, тестові завдання.

10.Інструктивно-методичні матеріали для організації самостійної роботи студентів, слухачів у тому числі з елементами дистанційного навчання.

11. Матеріали вхідного, поточного, рубіжного контролю якості знань (тести, задачі, контрольні питання для колоквіумів тощо).

12. Екзаменаційні білети.

Науково-дослідні документи включають наступний перелік.

1. Матеріали по роботі з аспірантами кафедри.

2. Матеріали роботи наукових гуртків кафедри.

Кадрові документи на кафедрі системного аналізу на поточний момент включають наступний перелік.

1.Графіки та матеріали стажування науково-педагогічних працівників кафедри у практичних підрозділах галузі телекомунікації та інших установах.

2.Матеріали стажування науково-педагогічних працівників, які перебувають у резерві кадрів на висунення (до виконання програми стажування).

3.Відомості про практичних працівників галузі телекомунікації, які залучаються до навчального процесу, в тому числі як резерв на викладацькі посади.

#### **1.3 Опис нормативних документів кафедри**

Організаційними є такі документи, в яких фіксують права, функції та обов'язки окремих посадових осіб або органів управління, а також регламентують трудові, організаційні та інші відносини на тривалий час. Вони служать для організації, управління та погодження діяльності в будь-якій установі, організації, підприємстві тощо. З розробки організаційних документів починається управлінська діяльність, бо в них узгоджена програма дій для підрозділів працівників для досягнення мети ЗВО. Є такі види організаційних документів, як інструкції, статути, положення, регламенти, правила, розклади та інші.

Обліково-звітними документами є документи, що мають правове значення та у яких фіксується інформація, щодо персональних даних, обліку працівників та оновлення відомостей за рухом та складом кадрів.

Заклади вищої освіти самостійно вирішують, яким має бути зміст та склад науково-методичних документів, щодо своєї специфіки, галузі знань, освітньої програми та спеціальності, відповідно до Законів України «Про вищу освіту».

Кадрова документація є документацією, що визначає інформацію про особовий склад установи, яка фіксується у заявах про прийняття, звільнення, переведення, характеристиках, автобіографіях, контактах особливих справах, трудових книжках та угодах. Вона ведеться з моменту зарахування працівника до кафедри.

Науково-дослідними документами є оприлюднені різного виду публікації з результатами наукових досліджень викладачів кафедри. Публікації описують зміст, основні питання, проблеми та їх рішення, завершення етапу наукового дослідження або роботи над ним.

## **1.4 Документи з наукової та науково-дослідних робіт**

Особливу увагу на кафедрі приділяють науковим та науково-дослідним документам тому, що вони є результатом науково-дослідних робіт науковопедагогічних працівників. Ці роботи є виявом творчості викладачів в створенні освітньої методики і технологій навчання студентів, в досліджені проблемних питань та шляхів їх вирішення, як на комерційному підприємстві, так і в державних установах тощо.

 Наукові та науково-дослідні роботи НПП підвищують рівень компетенції ЗВО та професійної підготовки студентів. Роботи формують нове бачення та знання про об'єкт дослідження з використанням наукових методів та засобів, а також, забезпечити практичне застосування знань з проведеного дослідження та роботи викладачем або групою викладачів.

На рисунку 1.2 зображено ієрархічну схему основних видів науководослідних документів на кафедрі Державного університету телекомунікацій.

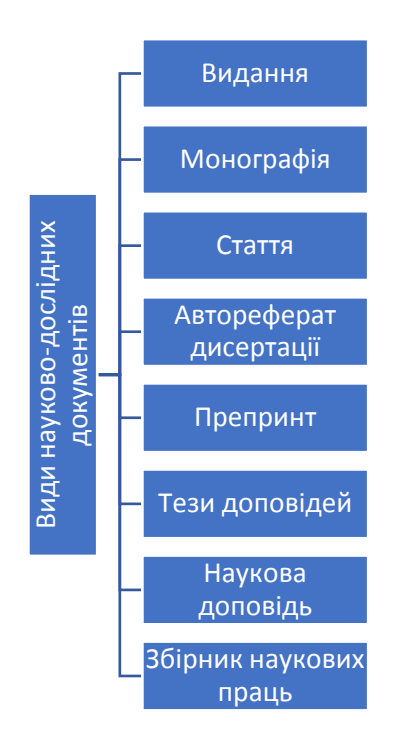

Рисунок 1.2 – Ієрархічна схема видів науково-дослідних документів на кафедрі

Є такі види науково-дослідних публікацій[2].

Видання — документ, який призначений для поширення інформації, пройшов редакційно-видавниче опрацювання і відповідає вимогам державних стандартів. Монографія — документ в якому досліджується одна проблема або тема, виходить у формі науково-книжкового видання та має одного автора . Стаття — результати дослідження, що видані в збірнику чи науковому журналі, присвячені конкретному питанню мають наукове значення та практичне застосування. Автореферат дисертації — автореферат дисертації — препринт<br>
застосування — препринт<br>
— тем доповідь — доступник реферат и должник<br>
— авторський решь — доступник документів на кафедрі<br>
— стакі види науково-д про проведене дослідження, що подається на здобуття наукового ступеня. Препринт — наукові матеріали які публікуються до виходу видання в якому будуть розміщені. Наукова доповідь — документ у якому в розгорнутому вигляді описана наукова тема чи питання, викладаються висновки та пропозиції. Матеріали наукової конференції та тези доповідей — опубліковані матеріали, у яких автором викладені аспекти наукової доповіді, конференції, рекомендації, що видані у вигляді збірників. Збірники наукових праць — матеріали досліджень видані у вигляді збірників у навчальних закладах, наукових установах тощо.

Також з науково-дослідної роботи (НДР) складаються звіти — це письмовий виклад інформації про проведення та виконання роботи, які оформляються згідно з вимогами . Цей стандарт застосовується для семестрових і річних звітів, дисертацій, посібників тощо.

## **1.5 Організація обліку наукової діяльності на кафедрі**

Існує декілька видів наукової діяльності якою займається викладач на кафедрі, а саме бере участь в науково-дослідних роботах, які бувають декількох видів:

1. Ініціативні роботи мають або не мають замовника та виконуються за ініціативи співробітників кафедри. Вони можуть виконуватись на замовлення підприємства або бути суто науковими — це дослідження, яке викладач робить для того, щоб отримати наукові результати. За результатами таких робіт фінансові обов'язки ніхто ні перед ким не несе.

2. Госпдоговірні роботи виконуються на замовлення підприємства, що їх сплачує. Підставою для виконання такої роботи є договір, який підписується з підприємством. Результати проведеної роботи впроваджуються в діяльність підприємства, а група викладачів, яка займається цією розробкою на кафедрі, створює звіт про виконання науково-дослідної роботи.

3. Робота яка виконується за державним замовленням фінансується державою та має схему проведення дуже схожу з госпдоговірною роботою, але відмінністю є те, що наукова дослідна робота за держзамовленням проходить певну процедуру затвердження, оскільки гроші виділяються не університетом, а вищими інстанціями. За результатами такої роботи також оформлюється звіт, з виконанням науково-дослідної роботи, який зберігається на кафедрі.

4. Особисті наукові дослідження або наукові дослідження викладача разом зі студентами, які займаються в науково дослідних гуртках або під керівництвом викладача виконують курсові роботи та проекти, проходять практики або виконують кваліфікаційну роботу.

По кожній науково-дослідній роботі виконується саме дослідження, а його результати публікуються в наукових виданнях. Такими науковими виданнями можуть виступати фахові українські журнали, закордонні журнали, в тому числі, ті які індексуються в наукометричних базах даних, таких як Scopus, Web of Science та інші.

Також результати науково-дослідної роботи можуть проходити апробацію на конференціях, а за результатами апробацій публікуються тези доповідей, а інформація відображається у звіті з конкретної науково-дослідної роботи, а також у звіті науково-дослідної роботи кафедри.

Для оформлення списку публікацій в кінці семестру і навчального року кожний викладач звітує про виконану роботу. Одним із документів на підставі якого оцінюється науково-дослідна робота викладача є список публікацій, який розділяється на декілька видів:

− публікації у фахових журналах;

− публікації в журналах, які індексуються в наукометричних базах даних;

− участь у конференціях.

Списком публікацій є текстовий документ оформлений в редакторі Microsoft Word, в якому описані у вигляді нумерованого списку бібліографічні посилання на опубліковані публікації.

Для інших видів звітності дуже часто необхідно мати інформацію не у вигляді текстового списку, а у вигляді зведених статистичних даних. Наприклад, загальна кількість публікацій викладача по видам публікацій за певний період;

участь викладача у закордонних конференціях тощо. Тобто відбираються не всі дані, які є, а робиться певна фільтрація цих даних за деякими показниками.

Для того, щоб отримати зведені статистичні дані доводиться аналізувати багато текстових документів, оскільки кожен викладач готує свій звіт по НДР, а згодом по багатьох звітах готується загальний звіт кафедри, який включає в себе всі переліки, які підготували до цього викладачі.

Проблема полягає в тому, що в одній і тій же публікації може зустрічатися декілька прізвищ викладачів, оскільки роботи написані у співавторстві, тому розрахувати реальну кількість статей означає виключити повтори бібліографічних посилань, коли оформляється зведена інформація по кафедрі.

В текстовому редакторі MS Word це складно зробити тому, що потрібно створити не один, а декілька документів Word. Для розрахунку статистичних показників, які пов'язані із загальними кількісними характеристиками, дуже часто вимагається розрахувати кількості по різним видам діяльності, як по окремому викладачу так і по деяким специфічним параметрам. Наприклад, публікації для Державного університету телекомунікацій можуть бути розраховані специфічним показником, таким як публікація в журналах, які видає ДУТ. Дуже складно вилучити цю інформацію з текстового документу або з набору текстових документів, а особливо якщо вони паперові.

У статистичних зведених даних, які вимагає навчальний відділ та керівництво університету, дуже часто міститься інформація, форма якої змінюється, наприклад, за один період треба надати дані по загальній кількості публікацій викладачів за період з 1 січня поточного року до поточної дати, в іншому звіті відобразити кількість публікацій по видам і типам видань журналів, наприклад, за навчальний рік, та інші статистики, які вимагають додаткових розрахунків кожного разу.

Крім того є проблема, яка полягає у мінливості кадрового складу: прийняття на роботу, звільнення, переведення на іншу кафедру, реорганізація кафедри тощо. Все це торкається звітності, оскільки показники повинні враховувати рухи по кадровому складу за певний період. Власне, тому і є потреба запропонувати або розробити таку систему збору, зберігання та подальшої обробки даних, яка б дозволила:

− мінімізувати кількість операцій яка пов'язана із ручною обробкою даних, тобто обробка усіх документів формату «.doc» (чи «.docx») є дуже трудомісткою, а тому задача інформаційної системи полягає в тому, щоб спрощувати дії з обробки документів за рахунок того, що всі дані будуть зберігатися в базі даних і до них будуть робитися запити;

− зберігати дані та інформацію в таблицях Excel або подібних таблицях;

− фільтрувати інформацію по деяким параметрам чи показникам, що може принести дуже велику користь для формування звітних документів, щоб викладачі не рахувати всі дані вручну, а правильно вносили дані, а система розраховувала статистичні показники.

### **1.5.1 Аналіз документів кафедри по науковій роботі**

Викладачі кафедри мають справу з оформленням багатьох нормативних документів по науковій та науково-дослідній діяльності у форматі «.doc» (чи «.docx») текстового редактора Microsoft Word.

В документі «Показники наукової та науково-технічної діяльності ННІІТ» кожен викладач вводить свої показники, такі як:

− результативні показники виконання наукових, науково-технічних робіт;

− наукові праці;

− інноваційна спрямованість результатів наукових, науково-технічних робіт;

− інноваційна інфраструктура;

− наукова робота студентів;

− та інші.

На основі цих показників в MS Word роблять зведену таблицю даних по всім викладачам на кафедрі, а на основі неї роблять зведену таблицю по інституту, а згодом і по університету.

На рисунку 1.3 наведено приклад пустого шаблону «Показники наукової та науково-технічної діяльності ННІІТ», що відображає показники наукової та науково-технічної діяльності закладу вищої освіти/наукової установи. В цей шаблон викладачу потрібно ввести поточний рік та показники, у числовій формі, які перераховувались вище та наведені на рисунку, а якщо робіт не має ставиться тире  $(-)$ .

На рисунку 1.4 приведено приклад фрагменту звіту по опублікованим науково-дослідним роботам викладачів кафедри системного аналізу за 5 років.

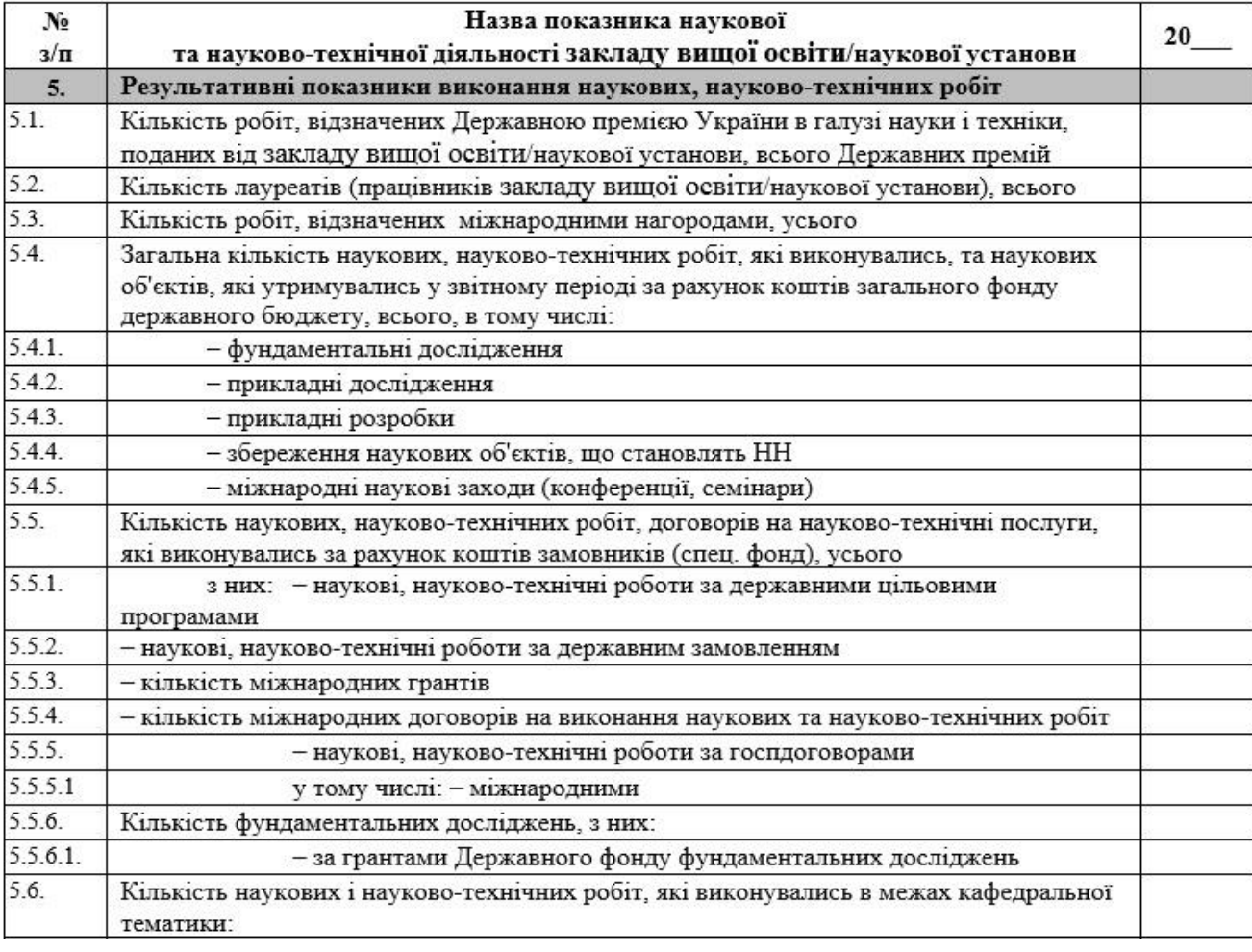

#### **ПОКАЗНИКИ**

#### наукової та науково-технічної діяльності ННПТ за 20 p.

Рисунок 1.3 – Шаблон документу «Показники наукової та науково-технічної діяльності ННІІТ»

Звіт з опублікованим науковим працям викладачів має бути оформлений у вигляді нумерованого списку бібліографічних посилань на ці публікації. В ньому є такі розділи як:

− монографії, посібники, підручники, навчальні методичні матеріали;

− публікації у періодичних виданнях, які включені до наукометричних баз, рекомендованих МОН (Scopus, Web of Science Core);

- − публікації у фахових виданнях;
- − науково-популярні, консультаційні (дорадчі), дискусійні публікації;
- − та інші.

Проаналізувавши фрагмент звіту по опублікованим науковим працям викладачів кафедри системного аналізу за останні 5 років, було виявлено, що при форматуванні тексту загального звіту допущено ряд технічних помилок, в результаті чого нумерація не відповідає дійсній кількості публікацій, а також в звіт включено не всі публікації, що є на кафедрі.

Прикладом документу зведених статистичних даних є кількісно-якісна характеристика наведена на рисунку 1.5.

#### Монографії, посібники, підручники, навчальні методичні матеріали

- 1. Шушура О.М., Золотухіна О.А. Логіка та алгоритми обробки даних. Навчальний посібник. - Київ: ЛУТ. 2019. - 121 с.
- 2. Моделювання та синтез систем управління: навч. посіб. / Н.К.Шатохіна. К.: Редакційно-видавничий центр Державного університету телекомунікацій, 2019. - 84с.  $:$   $i\pi$ .
- 3. Системний аналіз: навч. посіб. / О.М. Шушура, Н.К.Шатохіна. К.: Редакційновидавничий центр Державного університету телекомунікацій, 2019. - 64с.: іл.
- 4. Методичні рекомендації до самостійної роботи студентів по темі «Текстовий редактор MS Word» (для студентів всіх спеціальностей всіх форм навчання)/Укл. Шатохіна Н.К., Тихонова О.А..- Красноармійськ: ДОННТУ, 2016.- 63 с.
- 5. Методичні вказівки до виконання лабораторних робіт по темі «Робота з електронними таблицями в MS Excel» для студентів всіх спеціальностей всіх форм навчання/ Укладачі: Н. К. Шатохина, О.А. Тихонова, Покровськ: ДонНТУ, 2017. - 52 с.
- 6. Наскрізна програма практики для студентів денної та заочної форм навчання ОКР бакалавра, спеціаліста, магістра галузі знань 12 «Інформаційні технології» спеціальності 121 «Інженерія програмного забезпечення» галузі знань 0501 «Інформатика та обчислювальна техніка» напряму підготовки 6.050103 «Програмна інженерія»/ Укл. Н. К. Шатохіна, О.А. Дмитрієва, І.А. Назарова І. А. -Покровськ: ДонНТУ, 2017. - 45с.

Рисунок 1.4 – Приклад фрагменту звіту опублікованих науково-дослідних

## публікацій

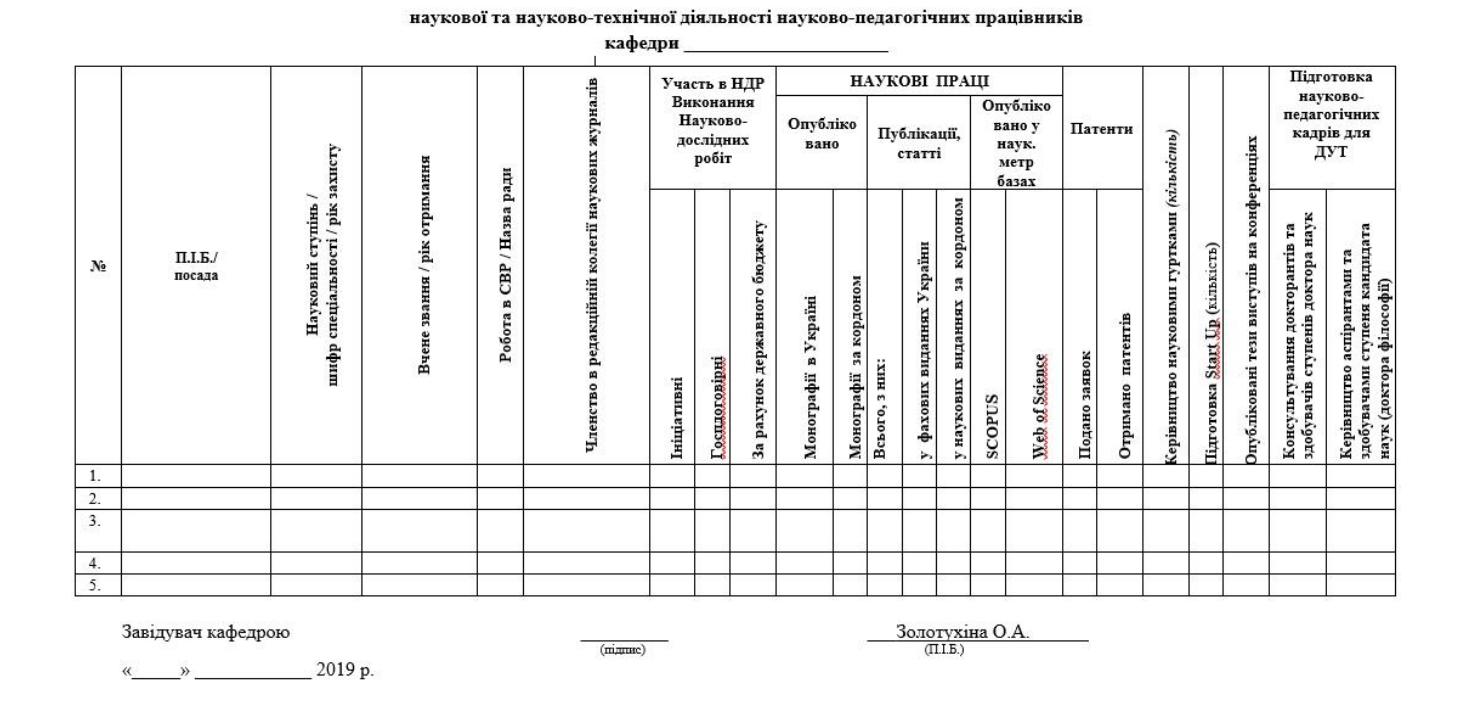

КІЛЬКІСНО-ЯКІСНА ХАРАКТЕРИСТИКА

Рисунок 1.5 – Шаблон документу, що відображає результати наукової діяльності «Кількісно-якісна характеристика наукової та науково-технічної діяльності науково-педагогічних працівників кафедри»

На рисунку 1.6 приведено приклад заповненого документу. Так, в пустий шаблон «Кількісно-якісної характеристики наукової та науково-технічної діяльності науково-педагогічних працівників кафедри» потрібно ввести ПІП, посаду, науковий ступінь, вчене звання викладача та інше. А в поля участь в НДР, наукові праці, патенти потрібно ввести цифрами кількість робіт або якщо таких робіт не має то поставити тире (–).

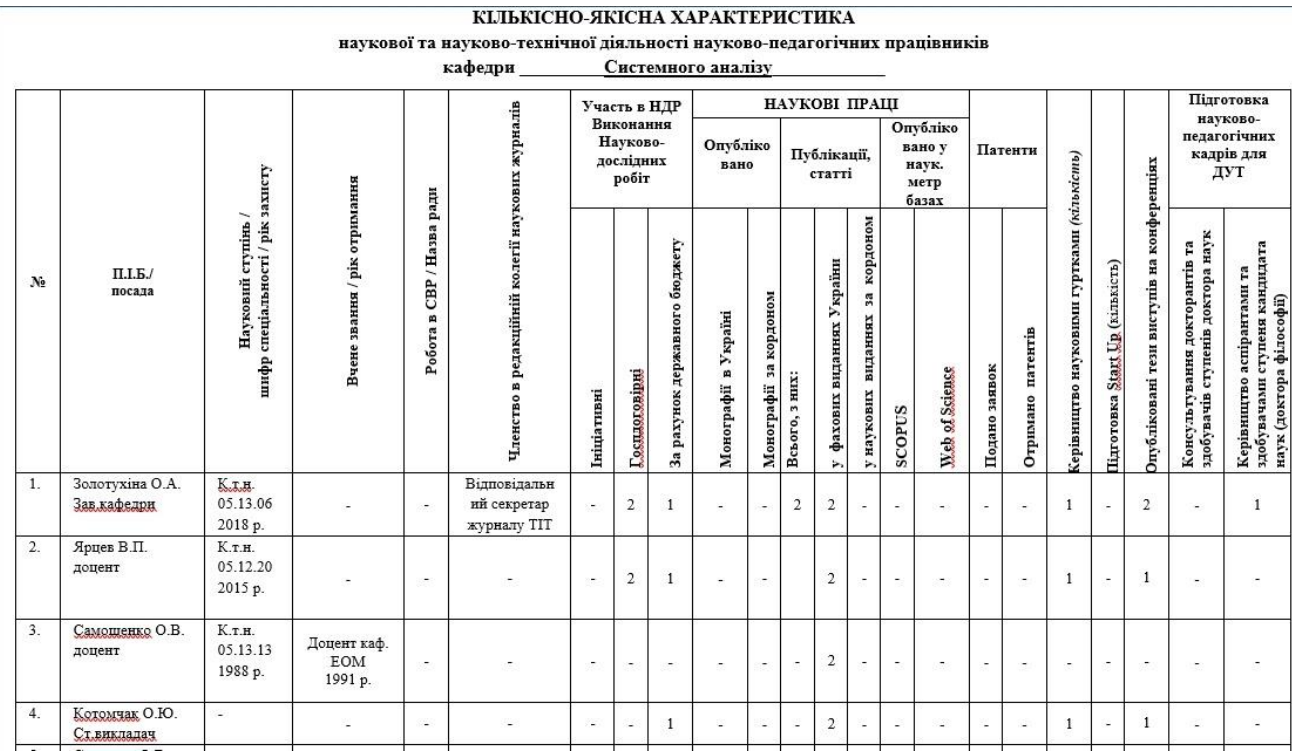

Рисунок 1.6 – Заповнений документ, що відображає результати наукової діяльності «Кількісно-якісна характеристика наукової та науково-технічної діяльності науково-педагогічних працівників кафедри Системного аналізу  $(2019p.)$ 

Аналізу видів документів кафедри закладу вищої освіти присвячена велика кількість публікацій. Наприклад, в роботі [3] розроблено схему документообігу, наведену на рисунку 1.7. Розроблена схема гарно показує основні ролі документів та підходить для ЗВО країни автора, але для Державного університету телекомунікацій така схема є не повною та не висвітлює типи процесів роботи на кафедрі, виконавців цих процесів, конкретних документів та відповідальних осіб за ці документи.

Кожен навчальний заклад, виходячи з положень автономії, може впроваджувати свої форми документів та способи їх формування та обліку.

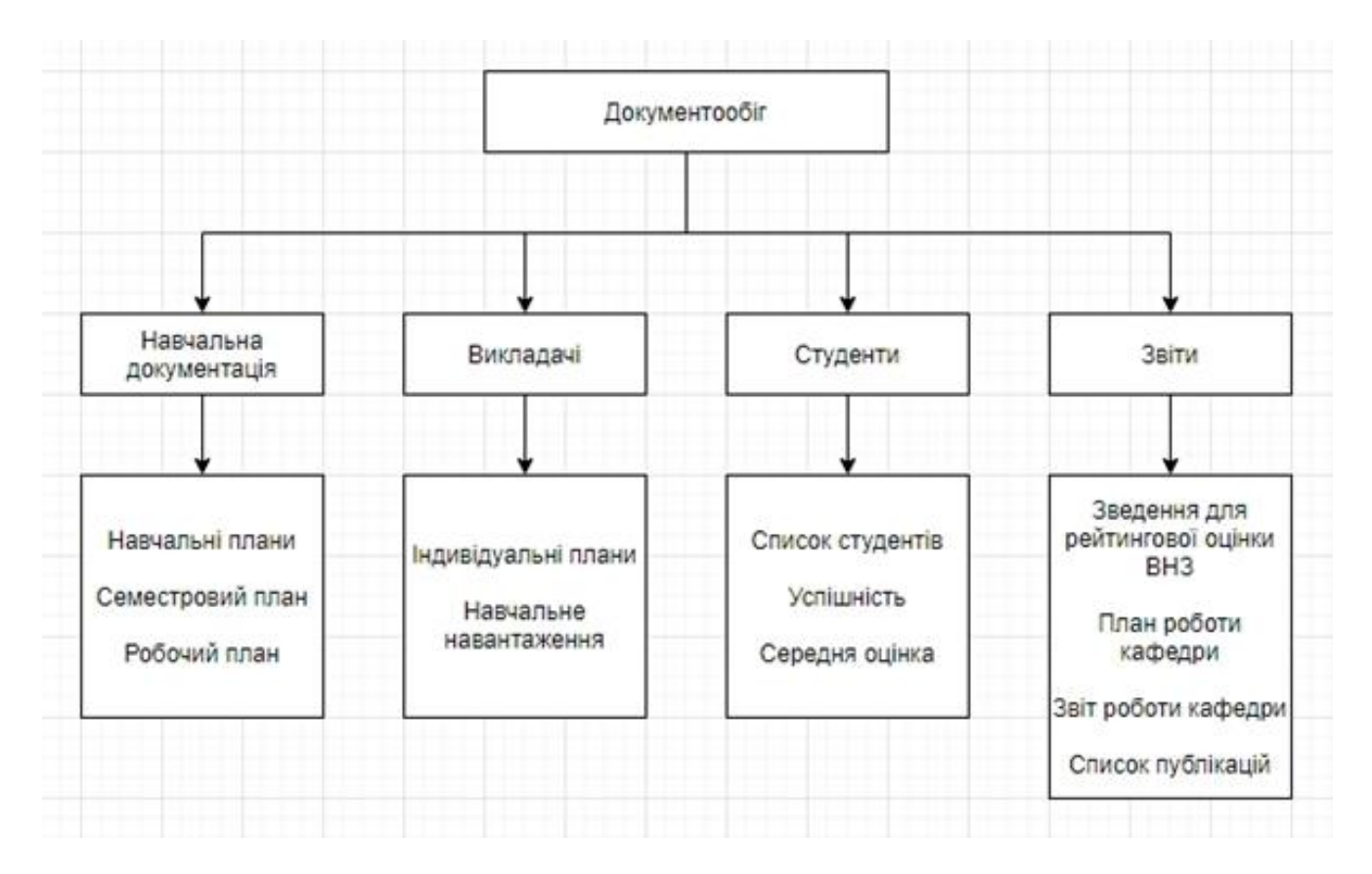

# Рисунок 1.7 – Приклад класифікації документів кафедри: розподіл за видами та виконавцями [3]

Для обліку науково-дослідної діяльності на кафедрах Державного університету телекомунікацій використовуються наступні види документів:

- − список публікацій у журналах Scopus;
- − список публікацій у журналах Web of Science;
- − список публікацій у фахових виданнях України;
- список опублікованих тез доповідей на конференціях;
- дані про роботу наукових гуртків (плани, результати, публікації);
- − наукове консультування та керівництво аспірантами/докторантами;
- − дані про виконання науково-дослідних робіт;

− якісна характеристика та показники наукової діяльності науковопедагогічних працівників;

− інші документи.

На рисунку 1.8 наведено приклад «Якісної характеристики та показників наукової діяльності науково-педагогічних працівників кафедри Системного аналізу за 2017-2020 навчального року»

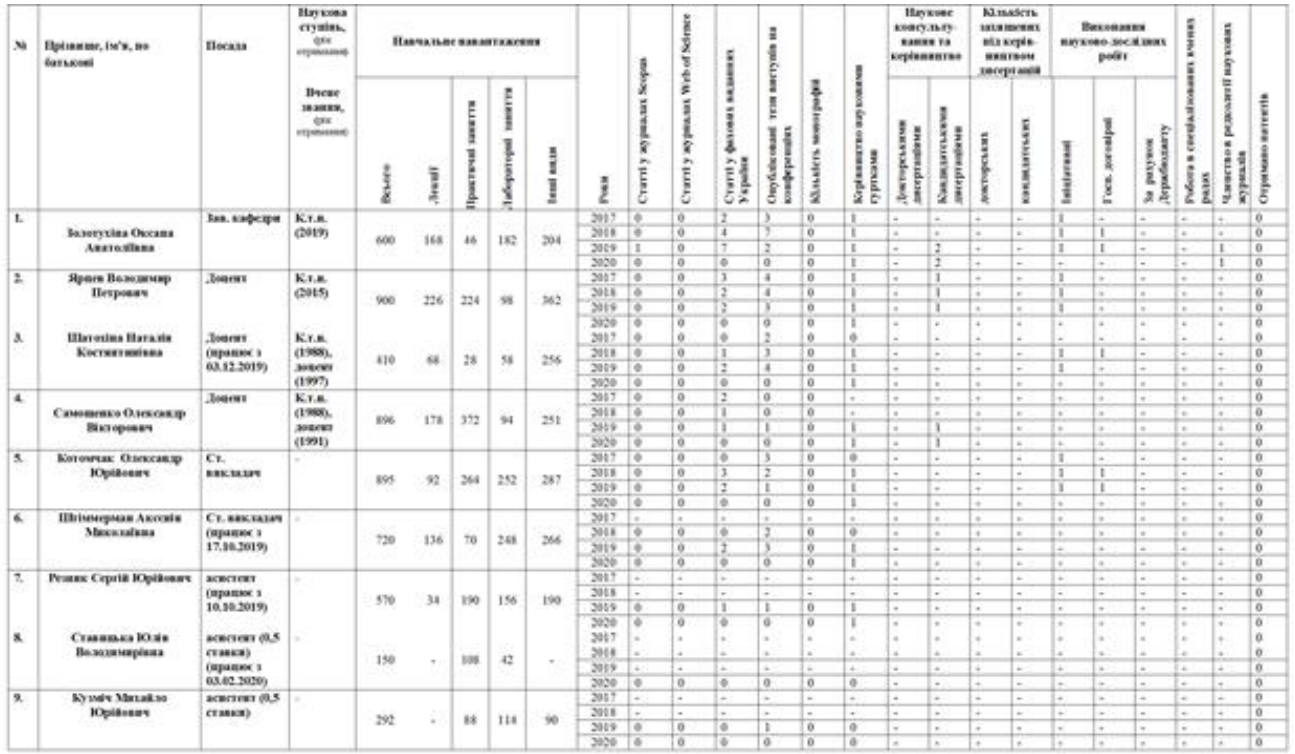

Рисунок 1.8 – Приклад документу, що відображає результати наукової діяльності «Якісна характеристика та показники наукової діяльності науковопедагогічних працівників (2017-2020рр.)»

## **1.5.2 Схема формування документації по науково-дослідній діяльності**

Аналіз документів показав, що більшість із них в процесі формування використовують спільні дані, крім того, значна частина документів формується та обліковується у паперовому вигляді, або у форматі документів Word, Excel, що значно ускладнює процеси узгодження вмісту документів, якщо в них відбуваються якісь зміни. Проблемним питанням також є формування нових документів на основі існуючих.

Проаналізувавши документи кафедри з наукових та науково-дослідних робіт було створено схему типів документів, що відображає формування документації з НДР, на підставі яких формуються інші документи та звіти.

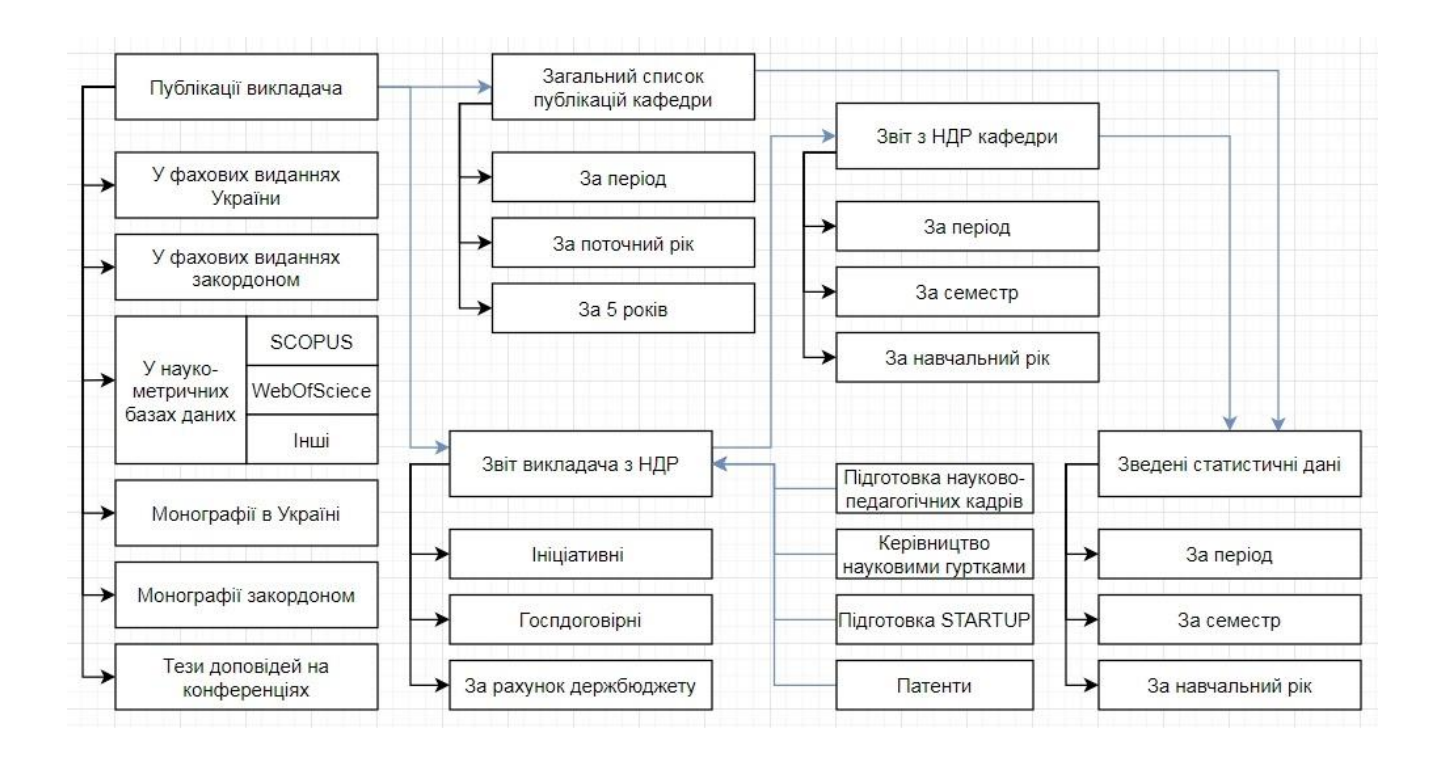

Рисунок 1.9 – Схема формування документації по НДР кафедри

# **2 РІШЕННЯ ДЛЯ АВТОМАТИЗАЦІЇ ПРОЦЕСІВ ДОКУМЕНТООБІГУ КАФЕДРИ**

#### **2.1 Аналіз рішень автоматизації документообігу**

В даному розгляді розглянуто статті про переваги, недоліки та проблематику впровадження систем електронного документообігу в закладах вищої освіти.

Так, у роботі [4] автор розглядає проблематику впровадження електронного документообігу в ЗВО та називає основні причини, такі як відсутність фінансування, відсутність профільних спеціалістів, консервативність персоналу, небажання повної прозорості своєї діяльності, проблема юридичної сили електронних документів та вразливість електронної інформації. До переваг впровадження електронного документообігу в підрозділах відноситься: швидкий пошук та обробку документації, економія місця працівника та фінансів організації, швидкість передачі е-документа та доступ його у декількох місцях одночасно, а ще те що для е-документу не потрібно вирубувати ліс.

Автор приводить дослідження згідно якого: «на обробку електронних документів витрачається на 48% менше часу, при цьому час пошуку документації скорочується на 80-85%»[4].

Також у роботі розглядаються безкоштовні сервіси для системи електронного документообігу: Google Drive та Microsoft SkyDrive, які мають «хмарну» архітектуру, схема якої наведена на рисунку 2.1.

Автором коротко описує дві системи та аналізує переваги й недоліки цих систем. Так Google Drive [5] дозволяє створювати, редагувати, видаляти, переглядати текстові та графічні документи, електронні таблиці, графіки, презентації, діаграми, креслення, архіви, файли розмітки і коду та інше. До складу Google Drive входять Google документи, таблиці та презентації тощо.

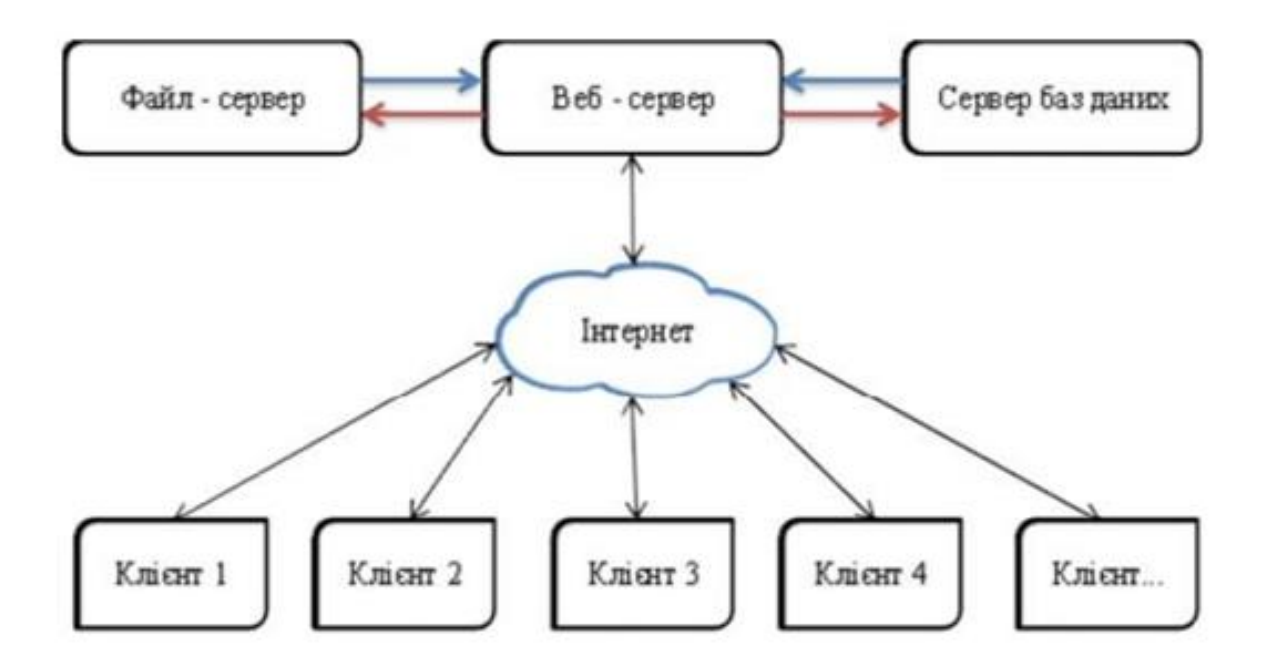

Рисунок 2.1 – Спрощена схема роботи з «хмарним» ПЗ [4]

Google Drive [5] має такі переваги:

- − сумісний з усіма ОС;
- − доступний з будь-якого пристрою, з виходом в інтернет;
- − простий інтерфейс;

− легке управління доступом до файлів;

- − можливість підтримки та збереження більше ніж в 40 форматів файлів;
- − резервне копіювання налаштувань та системних даних;

− редагувати файл можливо одночасно кільком людьми в режимі реального часу;

− 15 ГБ для безкоштовного зберігання даних;

− проста в розумінні довідка;

− можливість відстежити, хто і коли вносить правки в файл і відновити вихідну версію;

− пошук по файлах та пошук тексту в зображеннях;

− необмежений розмір на зберігання даних в файлах для власників преміальних корпоративних акаунтів

− та інше.

А також Google Drive має такі недоліки:

− якщо пристрій не підключений до інтернету робота з сервісом не можлива;

− вразливість файлів системи до викрадення або спотворення;

− проблеми з конфіденційністю;

− індексація пошуковими системами документів з помилками в налаштуванні приватності, що призводять до витоку інформації;

− тощо.

На рисунку 2.2 наведено інтерфейс веб-сторінки сервісу Google Drive.

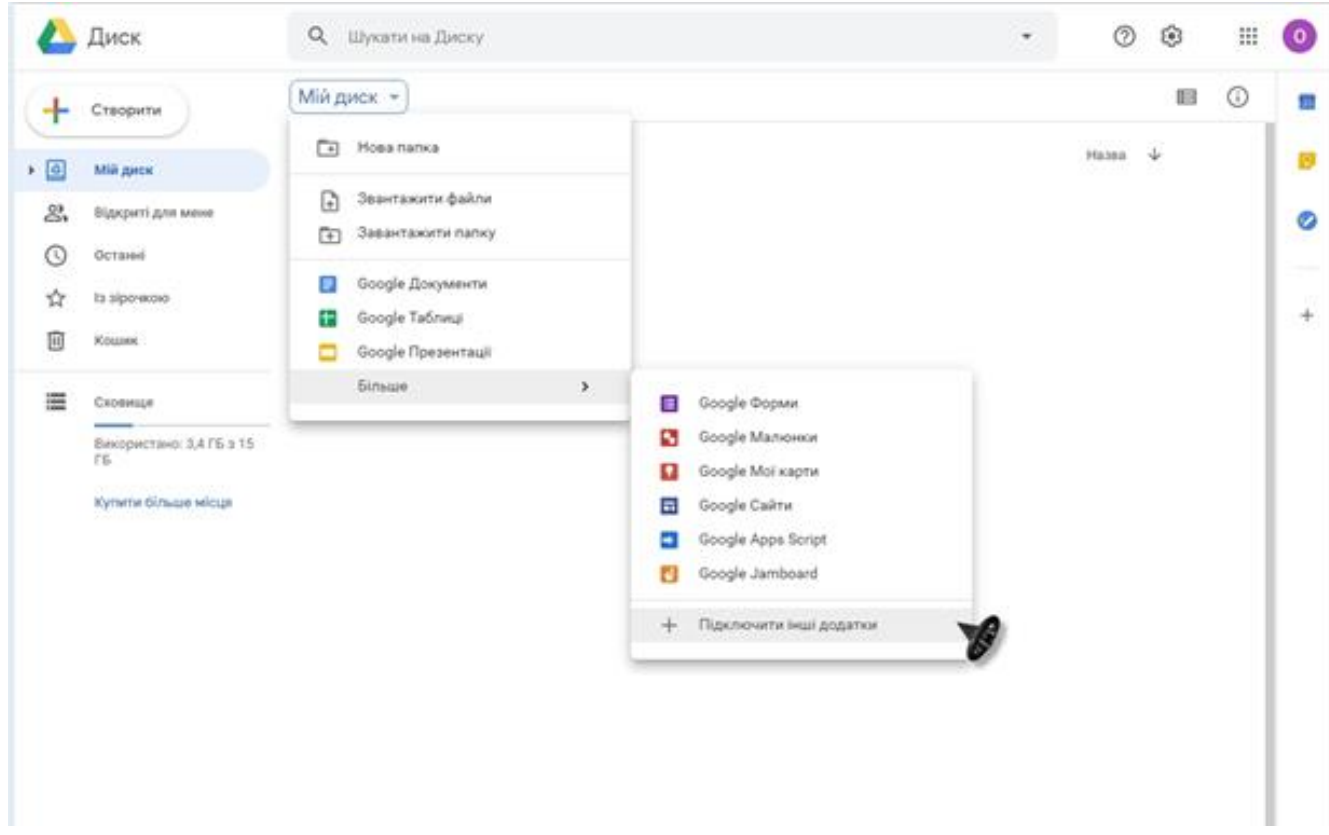

Рисунок 2.2 – Інтерфейс Google Drive

Microsoft SkyDrive має приблизно всі ті ж самі функції переваги та недоліки, що і Google Drive.

SkyDrive [6] має такі переваги:

- − можна відновити видаленні файли;
- − можна поділитися файлами або папками;

− можна без установки пакету Microsoft Office редагувати офісні документи на комп'ютер;

- − можна контролювати всі файли та документи на комп'ютері;
- − має повідомлення від системи;
- − можна користуватися додатком Windows Phone;
- − всі файли зберігаються на серверах Microsoft.

SkyDrive має такі недоліки:

- − історії зміни документу не має;
- − багатофакторної авторизації не має;
- − синхронізувати папки за межами каталогу SkyDrive не можна;
- − може бути несумісний з Linux;
- − синхронізація з Android незручна;
- − безкоштовний об'єм пам'яті лише 5 ГБ;
- − швидкість скачування файлів або папок обмежена швидкістю Інтернету;
- − щомісячної оплати не має.

На рисунку 2.3 наведено інтерфейс веб-сторінки сервісу Microsoft SkyDrive.

В роботі [3] автор розглядає організацію та автоматизацію систем документообігу на кафедрах ЗВО та описує специфіку організації роботи кафедри, а саме те, що організація документообігу включає в себе операції з документами, раціональний рух – переміщення в структурах управління, тобто отримання, розгляд, передачу на виконання, організацію виконання, посвідчення, оформлення та відправка документа.

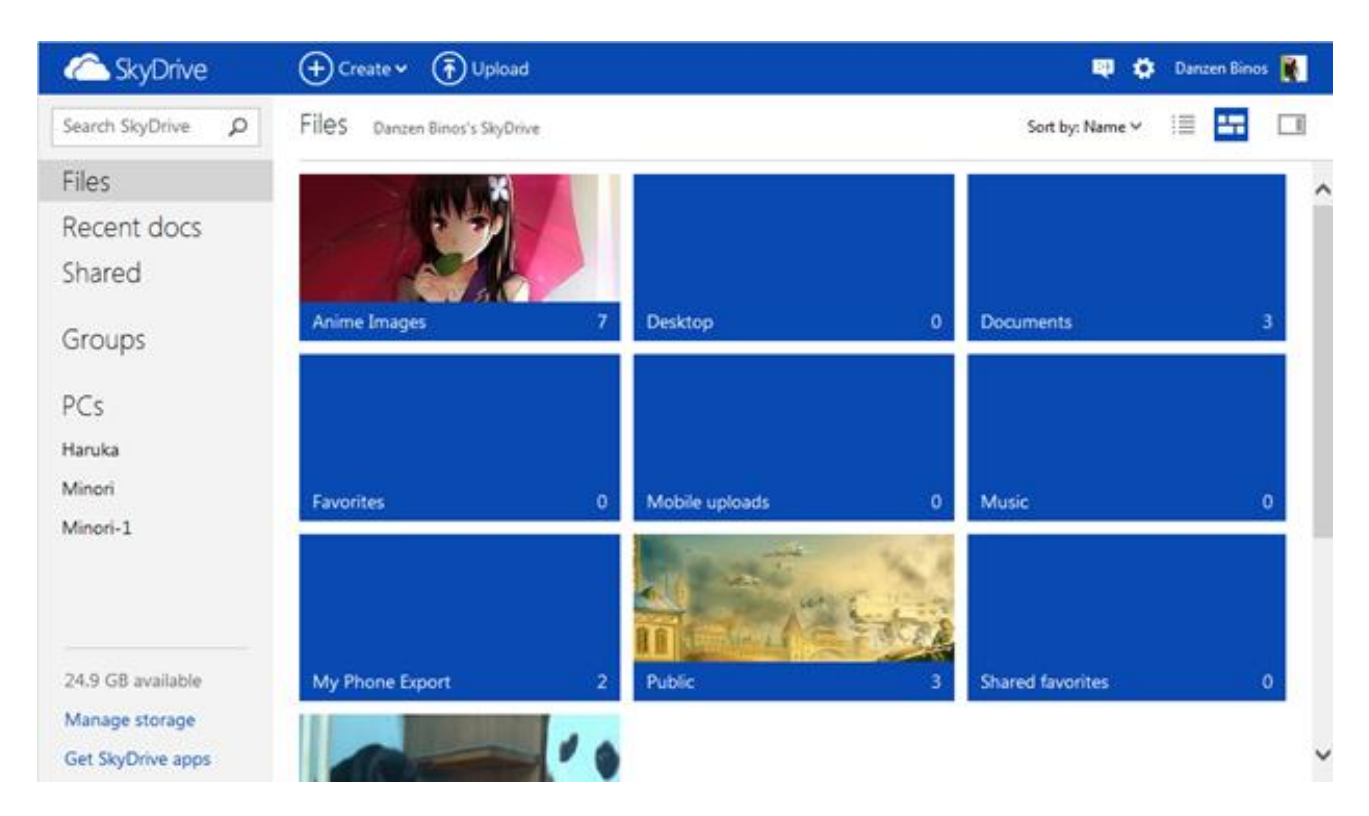

Рисунок 2.3 – Інтерфейс Microsoft SkyDrive

Автор визначає для чого потрібно впроваджувати систему електронного документообігу у ЗВО та на кафедрі в цілому, які завдання вона буде вирішувати та яку роботу спростить, а саме:

− спрощує роботу з документами у електронному вигляді;

− функція пошуку скорочує час пошуку документів та підвищує продуктивність праці співробітників;

− в залежності від займаної посади співробітникам встановлюються права доступу до інформації;

− доступ до інформації з будь-якого ПК та пристрою;

− електронний журнал успішності який має оцінки студентів, підсумок введених оцінок, відмітки про присутність та можливість створювати різні види робіт, а заповнений журнал можна відправити до деканату;

− спрощує роботу по веденню інформації з різних інтенсивів, курсів, дистанційному навчанні, заочному і денному навчанні, розкладу занять та інше так як всі інформація зберігається в єдиній базі даних.

Також автор аналізує програмні продукти, які застосовуються в його країні, та які переваги та недоліки вони мають і доходить висновку, що вони складні в реалізації, дороговартісні та не задовольняють всім вимогам роботи з документацією на кафедрах (ці програмні продукти не можна використовувати і в нашій країні з тих самих причин). Тому, автором визначається актуальність розробки системи автоматизації для повноцінної роботи з документами на кафедрі у вигляді веб-додатку.

Також автор роботи прописує вимоги до системи та реалізує їх у вигляді діаграми варіантів для адміністратора системи, але ця діаграма є узагальненою і її можна пристосувати для будь-якої системи, в ній не має специфіки роботи кафедри. Ця діаграма робить акцент на доступ до бази даних (БД), а не на змісті самої БД та якою вона має бути. Діаграма не описує процесів кафедрального документообігу та яким чином забезпечувати доступ до БД, а розглядає суто технічні процеси.

Архітектура системи в роботі [3] реалізована автором у вигляді діаграми компонент, кожна з яких є окремим програмним модулем та має вкладенні модулі, які в свою чергу мають вкладенні компоненти. Діаграма компонент складається з кількох модулів.

В статті [7] розглядається специфіка управління електронним документообігом у вищих навчальних закладах та зазначено, що автоматизація електронного документообігу зменшить час обробки документів і що вони будуть зберігатись в одному місці, що дасть можливість керувати та контролювати роботу з ними, та що їх рух буде повністю регульовано. Тобто керівник може отримати відомості про документ та його стан на етапах виконання його положень.

Зазначається, що одним із прикладів на державному рівні, функціональних та впроваджених систем електронного документообігу є «Е-казна». Це система дистанційного обслуговування, де керівник вищого навчального закладу за допомогою електронного ключа може створити редагувати, видаляти та контролювати всі документи та дані щодо руху коштів, керувати звітністю,

ставити електронний підпис, обмінюватися вхідними та вихідними документами по системі віддаленого доступу захищеного веб-каналу. Всі дані в системі зберігаються у базах даних. Зрозуміло, що система «Е-казна» не підходить для ведення документації на кафедрах ЗВО, оскільки ця система перш за все призначена для ведення бухгалтерського обліку (бюджетного обліку).

Також автор відзначає, що для функціонування е-документообігу основною технологією є хмарні технології. Це сервіс, який обробляє і зберігає дані у віддаленому використанні. В якості прикладу такого інструменту наводиться сервіс «Google Docs». Він має набір інструментів для створення, оформлення, редагування, видалення документів та інше. Також, він має функцію користування спільним доступом до документів. Наприклад: керівник разом зі своїми заступниками може створювати нові документи, вносити правки до них, вносити дані до документів віддалено та багато іншого. Система «Google Docs» найбільш підходить для створення електронного документообігу на кафедрі ДУТ, оскільки це веб-орієнтоване програмне забезпечення, яке не потребує завантаження та установки на комп'ютер і до цієї системи можна мати доступ працівникам кафедри як на робочому місці в університету так і з будь-якого іншого місця, з будь-якої геолокації та з будь-якого комп'ютера, планшету або телефону. Створені користувачем документи і таблиці зберігаються на сервері Google та їх можна експортувати в файл і вносити до баз даних інших систем.

Перевагами роботи в такій системі є:

- − багатоплатформеність;
- − можливість працювати онлайн і офлайн;
- − вся інформація зберігається в хмарному сховищі;
- − функція спільного доступу до файлів;
- − історія змін документу;
- − підтримка голосового введення тексту.

А недоліками роботи є:

- − в порівнянні з Microsoft Office Word більш повільна робота;
- − дані прив'язуються до одного акаунту;

− нестача місця на Google Disk для збереження.

Приведено типи веб-додатків «Google Disk», які можуть бути використані в документообігу кафедри[8]:

− «Writely (Document)» за своїм принципом роботи схожий на текстовий редактор Microsoft Word, але є позитивна відмінність, якщо Word-файл можна ненароком видалити, або не зберігши файл, або якщо з комп'ютером будуть неполадки, можна втратити інформацію, у «Google Docs» всі зміни автоматично зберігаються на Google-диску в режимі онлайн;

− «Google Spreadsheets» схожий на Excel, в нього можна заносити дані так само в ряди і в стовпці таблиці та проводити прості обчислення;

− «Google Presentations» можна створювати презентації як в Microsoft PowerPoint.

Дані з документів створених у веб-додатках можна як імпортувати так і експортувати в формат Microsoft Word, Excel, PowerPoint і в загальнодоступні OpenDocument, PDF і CSV тощо.

Розглянувши систему «Google Disk», не можливо не розглянути систему багатофункціональну по обробці інформації, яка користується великим попитом та додатки якої встановленні на більшості комп'ютерів по всьому світу - «Microsoft Office»[9]. Це пакет офісних додатків для роботи з різними типами документів таких як текст, електронні таблиці, презентації, бази даних та інше. Перевагами системи: широковідома; доступ до інформації можна отримати поза своїм робочим місцем; зручне управління та гнучкі налаштування; підтримується багатьма додатками та пристроями; можливість програмувати на мові Visual Basic; справляється з поставленими завданнями; підтримка роботи з різними типами даних.

Але як і в кожної системи в неї є недоліки: дороговартісна; несумісні формати даних різних років (файли 2007 року не відкриваються в додатку 2003 року); несумісні макроси різних офісних пакетів; якщо не зберегти зміни в файлі, то зміни втрачаються.
Кожна кафедра реалізує програмні продукти з урахуванням специфіки організації процесів в своєму навчальному закладі. Наприклад, Тернопільський державний технічний університет імені І. Пулюя розробив програмне забезпечення для формування розкладу занять під назвою «Розклад кафедри» [10]. Програма буде редактором у навчальному закладі з семестровою організацією навчання. Тобто, можна створювати, редагувати і видаляти записи у базі даних, можна зберігати та редагувати розклади, можна редагувати розклад для груп та викладачів, розставляти заняття по парних і непарних днях і тижнях, можна виводити на друк документи: розклад занять навчальних груп денної та заочної форми; розклади викладачів; таблицю зайнятості викладачів; графіки консультацій викладачів; таблицю зайнятості аудиторій.

Програма «Розклад кафедри» написана на мові програмування Borland Delphi 7.0, що використовує MS Access бази даних: викладачів, навчальних груп, аудиторій та дисциплін. Документи створюються у форматі Excel, а вся інформація зберігається окремими файлами. Отже, програма автоматизує та спрощує роботу персоналу кафедри по формуванню розкладу студентів, викладачів та розкладу зайнятості аудиторій.

В статті [11] автор зазначає, що один із взірців програмного забезпечення по електронному документообігу в ЗВО є система «Університет» в Сумському державному університеті [11]. Вона задіяна у всіх етапах навчального процесу: «від розробки навчальних планів та графіків навчального процесу, розрахунку навантаження кафедр та викладачів, до повного супроводження студентів упродовж усього періоду їх навчання, що починається під час вступної кампанії та закінчується присвоєнням кваліфікації.» [11].

Система «Університет» є інтернет-додатком та має простий інтерфейс користувача, пошуку даних, механізм відбору, механізм збереження електронних копій документів, механізм формування друкованих форм всіх необхідних документів, аналітичних та статистичних звітів. Система забезпечує необхідний рівень безпеки даних, авторизацію користувачів, розподіл повноважень доступу

до функцій та даних системи, механізм протоколювання операцій [11]. Вона має такі підсистем:

- − «АБІТУРІЄНТ»;
- − «СТУДЕНТ»;
- − «НАВЧАННЯ»;
- − «ФІНАНСИ»;
- − «ДОКУМЕНТИ»;
- − «ПЕРСОНАЛ».

Система «Університет» захищена від несанкціонованого доступу, має базу даних, яку можна розширювати й укомплектовувати до потреб вищого навчального закладу.

Але також є програмні продукти такі, як Хронографія 3.0 Майстер, Пакет Plany, АС «Документообіг ВНЗ» та інші, які не адаптовані до стандартів Міністерства освіти і науки України та не захищені від зломів та ін.

Проаналізувавши вищенаведені роботи та статті приходжу до висновку, що жодна система електронного документообігу (СЕД) не дозволяє вирішити всі поставленні перед нею задачі. СЕД направлені на певне вирішення однієї задачі або декілька задач, але аж ніяк не на цілий комплекс рішень. Вони або не відповідають стандартам Міністерства науки та освіти України (МОН), або не захищені від несанкціонованого доступу, або дороговартісні в розробці та використанні, або немає резервного копіювання бази даних системи в разі її пошкодження тощо.

#### **2.2 Аналіз хмарних технологій**

Проаналізувавши документообіг на кафедрі Державного університету телекомунікацій і розглянувши переваги та недоліки існуючих систем електронного документообігу виявляється що найбільш ефективною СЕД є створена на основі «Хмарних технологій». Тому, що науково-педагогічні працівники кафедри зможуть мати доступ до потрібним їм документам, віддалено

з будь-якого місця, а не тільки з кафедри, та також опрацьовувати документи з будь-якого ПК або електронного пристрою.

Хмарні технології (ХТ) передбачають роботу ПЗ як онлайн-сервіс мережі Інтернет [12], що дозволяє користувачам обробляти, виконувати складні обчислення та зберігати дані за допомогою набору засобів на віддаленому сервері без прив'язки до певного електронного пристрою або ПК. Тобто, суть ХТ полягає в тому, що обробка даних переноситься на сервери мережі Інтернет. ХТ є парадигмою в якій дані та інформація зберігаються на серверах в Інтернеті, а при роботі з системою дані тимчасово кешуються на пристроях користувачів. А отже, на стороні користувача витрачається мінімум функціональності та пам'яті. ХТ змінюють парадигму обчислень в бік моделі «клієнт-сервер», тобто втрачається необхідність встановлювати та оновлювати ПЗ на пристроях, перевіряти ПЗ на віруси та багато іншого, а це лягає на плечі провайдера «хмарних» сервісів.

Безліч фізичних серверів об'єднуються в єдине обчислювальне середовище, що дає можливість повсюдного та зручного доступу до обчислювальних даних так званого «пулу». Дані можна налаштувати, надати і звільняти з мінімальним зверненням до провайдера, це і є хмарні обчислення (ХО). Вони є програмноапаратним забезпеченням і моделлю надання мережевого доступу, прикладом, ХО є сервери, комунікаційні мережі тощо. ХО пропонують онлайн ПЗ і масштабовану інфраструктуру, що економлять кошти на апаратне забезпечення, а під час простою економлять серверні потужності та енергоспоживання користувачів. Доступ до додатків ХО забезпечується браузером або іншими мережевими додатками.

Якщо порівнювати роботу ХТ з звичайною роботою ПЗ то очевидно, що користувач використовує ресурси інтернету, а не свого персонального комп'ютера (ПК) чи сервера локальної мережі. Користувач може мати доступ, працювати зі своїми власними даними та інформацією з будь-якого місця світу та будь-якого електронного пристрою, за рахунок чого стає легшим загальний доступ, спільне редагування з колегами, управління даними, ніж коли є прив'язка до певного місця і пристрою.

Хмарним сервісом (ХС) є сервіс, що надає користувачеві послугу доступу до віртуальних або розподілених мережевих ресурсів за допомогою ХО.

Типи моделей розгортання хмарних технологій, які взяті з електронного ресурсу  $[13]$ :

- − private cloud (приватна хмара);
- − public cloud (публічна хмара);
- − hybrid cloud (гібридна хмара);
- − community cloud (громадська хмара);
- − personal cloud (персональна хмара).

Класифікація послуг хмарних технологій [13]:

- − SaaS Software as a Service (програмне забезпечення як послуга);
- − PaaS Platform as a Service (платформа як послуга);
- − IaaS Infrastructure as a Service (інфраструктура як послуга);
- − DaaS Data as a Service (дані як послуга);
- − WaaS Workplace as a Service (робоче місце як послуга);
- − AaaS All as a Service (усе як послуга).

Переваги хмарних технологій:

− користувач не купує апаратне і програмне забезпечення, а орендує його;

− користувач користується тільки тими послугами які йому потрібні та тоді коли вони йому потрібні та оплачує їх;

− користувач економить на придбані, підтримці та оновленні ПЗ і пристроїв, а також на утриманні технічних фахівців;

− провайдер контролює і забезпечує всю роботу сервісу;

− провайдер здійснює технічне обслуговування, модернізацію апаратної частини та оновлення програмної;

− веб-додатки завжди оновлені до останніх версій;

− доступ до інформації можна здійснювати віддалено з будь-якої точки світу де є доступ до інтернету;

− доступ до інформації можна здійснювати з будь-якого електронного пристрою на якому є доступ до інтернету;

− інформація захищена від втрат та видалення бо зберігається в «хмарному» сховищі;

− файли в веб-додатках можна відкривати і редагувати одночасно на декількох пристроях;

− об'єднання з іншими користувачами цієї ХТ для роботи над інформацією;

− можливість надсилати інформацію користувачам ХТ у будь-яку точку світу;

− деякі платні програми в «хмарі» є дешевими чи безкоштовними.

Недоліки хмарних технологій:

− необхідне з'єднання з інтернетом для доступу до даних;

− безпека даних у «хмарному» сховищі є не досить надійною, бо є можливість проникнення хакерів або вірусів;

− до певного провайдера прив'язана його ХТ, тобто не виключений збій в системі, атаки хакерів, банкрутство та поглинання іншими постачальниками подібних послуг;

− в «хмарі» існують обмеження на розгортання ПЗ;

− користувач не може налаштувати ПЗ в «хмарі» для своїх потреб;

− не гарантує 100 відсоткової конфіденційності інформації;

− для створення ХТ використовується дороге по вартостті обладнання;

− безкоштовні програми можуть стати платними.

Отже, проаналізувавши документи кафедри, формування документації по науковим роботам та види хмарних технологій було вирішено, що підходящими хмарними технологіями для створення системи електронного документообігу кафедри по науковим та науково-дослідним роботам науково-педагогічних працівників є Google Drive та My Cloud Home. В пунктах 2.2.1 та 2.2.2 більш детально описано про ХТ, їх інтерфейс, функції, можливості, переваги та недоліки.

#### **2.2.1 Хмарна технологія Google Drive**

Попередньо вже було розглянуто поняття про Google Drive, інтерфейс, переваги та його недоліки у пункті 2.1. Більш детально про хмарну технологію та роботу в Google Drive описано в даному підрозділі та розглянуто веб-офісний пакет до якого входять такі додатки як [Google Docs, Google S](https://uk.wikipedia.org/wiki/Google_Docs)heets, [Google S](https://uk.wikipedia.org/wiki/Google_Docs)lides.

Google Drive є файловою системою для зберігання файлів, для сервісів Google та синхронізації файлів між онлайн-сервісом та будь-якими електронними пристроями, що надає багатокористувацький доступ до роботи з файлами. В Google Drive доступні такі функції як<sup>[13]</sup>:

− створювати текстові документи, PDF-файли, фотографії, відео, тощо;

− здійснювати пошук на диску за ім'ям і змісту файлів;

− надавати доступ до файлів і папок запрошеним користувачам;

− вказувати права на перегляд, редагування та коментування файлів;

− за допомогою вкладки «Відкриті для мене» інтерфейсу мати доступ до файлів інших користувачів Google Drive;

− функція швидкого доступу до виділених файлів та переглянутих нещодавно;

− та інші функції.

Приклад інтерфейсу веб-сервісу Google Drive приведено на рисунку 2.4, який доступний з будь-якого браузера комп'ютера або іншого пристрою.

Проаналізовано інтерфейс веб-додатку. Зліва знаходиться меню швидкого доступу до вкладок: створити, мій диск, відкриті для мене, останні, із зірочкою, кошик, а нижче під вкладками відображається пам'ять сховища. З верху знаходиться поле пошуку, підтримка, налаштування, додатки Google, обліковий запис та інше. А також, до правої панелі можна додавати додатки доповнення, такі як: календар; keep; завдання та інші. В основному полі вікна виводиться

список папок та файлів, які можна відображати у вигляді режиму списку або таблині.

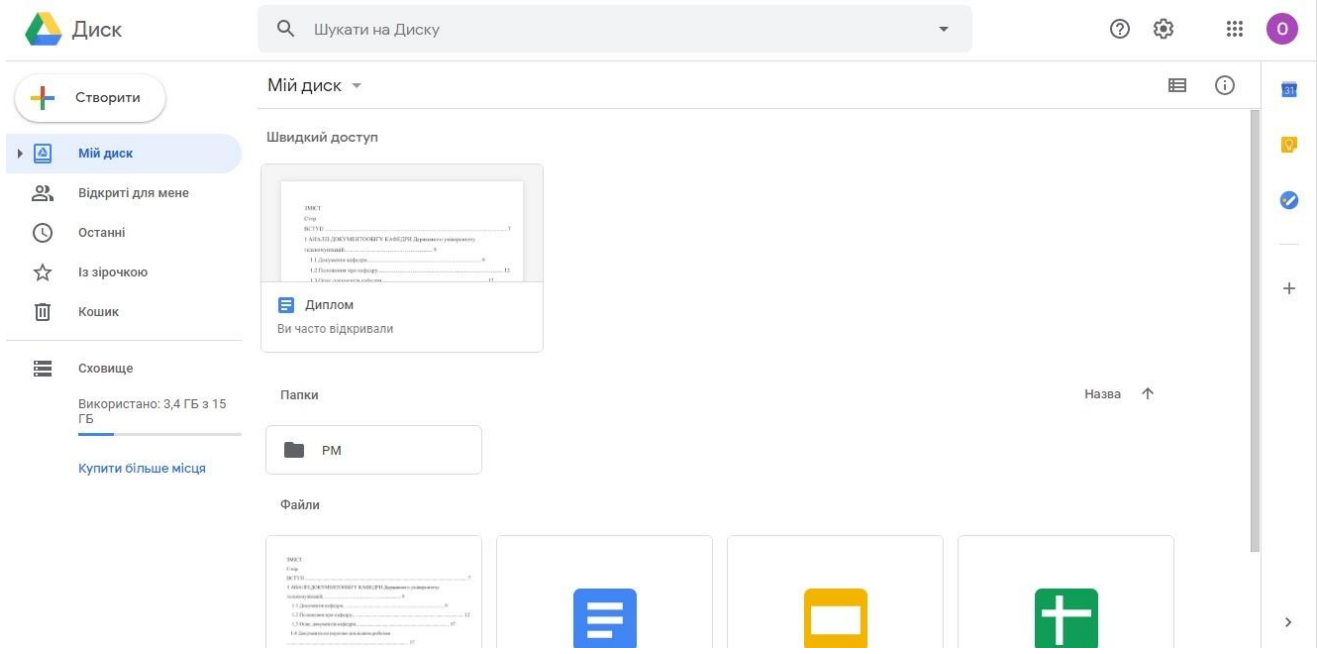

Рисунок 2.4 – Інтерфейс Google Drive

На рисунку 2.5 зображено веб-додаток Google Docs, що має інтерфейс схожий до текстового редактора Microsoft Office Word, де можливо створити, редагувати та видалити текстовий документ подібно до текстового редактора Word.

Google Docs має багато подібних функцій до MS Word та й працюють вони так само, але у Word набагато більший функціонал та багато інших можливостей, яких немає в Google Docs, а на збереження документів є ліміт 1024000 символи або 50 МБ даних.

Створений документ можна експортувати у формат: Microsoft Word (.docx); Формат ОреnDocument (.odt); Формат RTF (.rtf); Документ PDF (.pdf); Простий текст (.txt); тощо та працювати з документом у відповідних редакторах.

Веб-додаток Google Sheets зображено на рисунку 2.6. Він має інтерфейс та функції подібні до програми Microsoft Office Excel для роботи з електронними таблицями. Обмеженнями на збереження таблиць є 400000 клітин, 256 стовпців та 200 аркушів або 20 МБ даних.

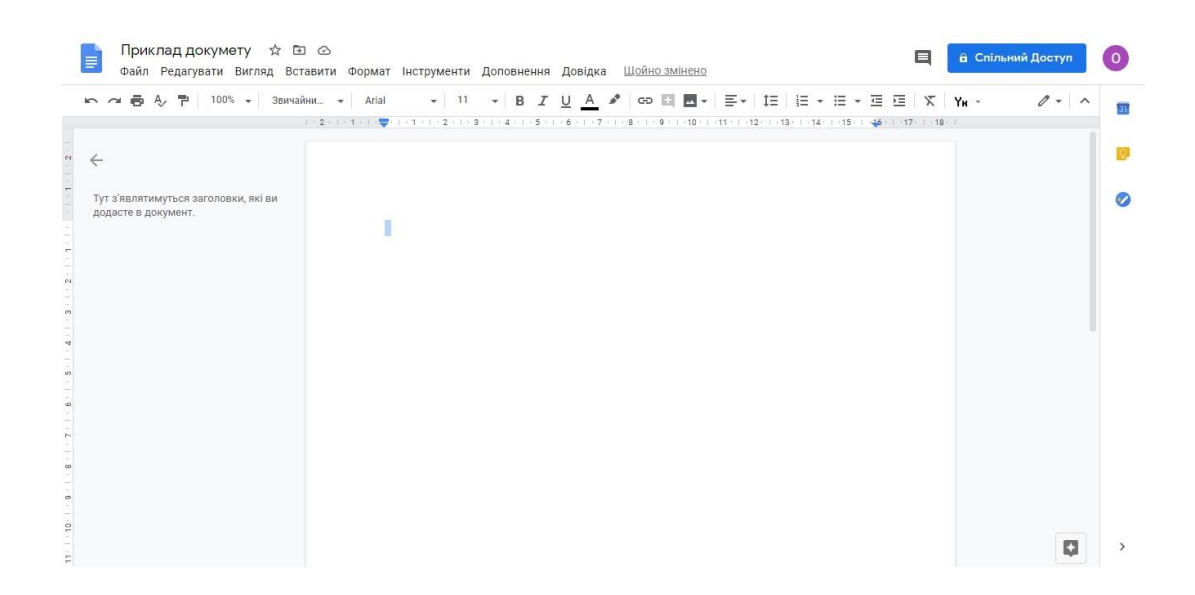

Рисунок 2.5 – Інтерфейс Google Docs

Створені електронні таблиці можна завантажити у форматах: Microsoft Excel (.хlsx); Формат ОреnDocument (.ods); тощо.

|    |             |             |            |        |              |               |             |   | ► ~ ● 쿠 │ 100% -  rpн. % .0_ 00_123- │ 3ayмosчa - │ 10   - │ B   Z   ⊕   A │ ◆ 田 ⊞ - │ 三- 上- ├├- ♡- │ ∞ 圓 回 ▽ - ∑- │ Yw - |             |             | $\wedge$    |
|----|-------------|-------------|------------|--------|--------------|---------------|-------------|---|----------------------------------------------------------------------------------------------------|-------------|-------------|-------------|
| fx |             |             |            |        |              |               |             |   |                                                                                                    |             |             |             |
|    | $\mathbb A$ | $\boxtimes$ | $_{\rm C}$ | $\Box$ | $\mathbf{E}$ | $\mathbb F$ . | $\mathbf G$ | н | $1^{\circ}$                                                                                                    | $\lrcorner$ | $\mathbb K$ | $\mathbb L$ |
|    |             |             |            |        |              |               |             |   |                                                                                                    |             |             |             |
|    |             |             |            |        |              |               |             |   |                                                                                                    |             |             |             |
|    |             |             |            |        |              |               |             |   |                                                                                                    |             |             |             |
|    |             |             |            |        |              |               |             |   |                                                                                                    |             |             |             |
|    |             |             |            |        |              |               |             |   |                                                                                                    |             |             |             |
|    |             |             |            |        |              |               |             |   |                                                                                                    |             |             |             |
|    |             |             |            |        |              |               |             |   |                                                                                                    |             |             |             |
|    |             |             |            |        |              |               |             |   |                                                                                                    |             |             |             |
|    |             |             |            |        |              |               |             |   |                                                                                                    |             |             |             |
|    |             |             |            |        |              |               |             |   |                                                                                                    |             |             |             |
|    |             |             |            |        |              |               |             |   |                                                                                                    |             |             |             |
|    |             |             |            |        |              |               |             |   |                                                                                                    |             |             |             |
|    |             |             |            |        |              |               |             |   |                                                                                                    |             |             |             |
|    |             |             |            |        |              |               |             |   |                                                                                                    |             |             |             |
|    |             |             |            |        |              |               |             |   |                                                                                                    |             |             |             |
|    |             |             |            |        |              |               |             |   |                                                                                                    |             |             |             |
|    |             |             |            |        |              |               |             |   |                                                                                                    |             |             |             |
|    |             |             |            |        |              |               |             |   |                                                                                                    |             |             |             |
|    |             |             |            |        |              |               |             |   |                                                                                                    |             |             |             |
|    |             |             |            |        |              |               |             |   |                                                                                                    |             |             |             |

Рисунок 2.6 – Інтерфейс Google Sheets

На рисунку 2.7 приведено приклад Google Slides, що має інтерфейс схожий до редактора презентацій Microsoft Office [PowerPoint,](https://uk.wikipedia.org/wiki/Microsoft_Office_PowerPoint) де можливо створити презентації, але можливості та функціонал Google Slides значно відрізняється від [PowerPoint.](https://uk.wikipedia.org/wiki/Microsoft_Office_PowerPoint) Створені презентації мають ліміт на збереження у хмарному сховищі в 400 слайдів або 100 МБ.

Створену презентацію можна завантажити у форматах: Microsoft PowerPoint (.pptx); Документ ODP (.odp); Документ PDF (.pdf); Звичайний текст (.txt); Зображення ЈPEG (.jpg); тощо.

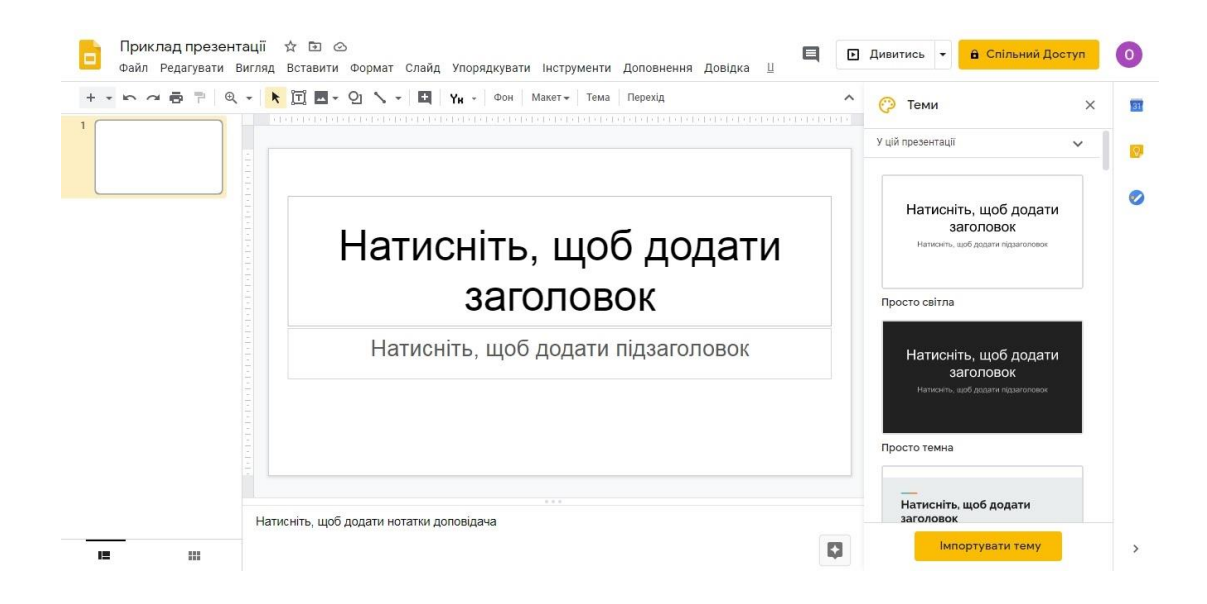

Рисунок 2.7 – Інтерфейс Google Slides

Всі файли які зберігаються на Google Drive за замовчуванням доступні тільки користувачу акаунту інші користувачі можуть мати доступ до файлів та папок за посиланням та відкритим доступом, який надає користувач акаунту. Також за замовчуванням надається 15 ГБ безкоштовної пам'яті в сховищі Google Drive, а якщо потрібно більше, то можна придбати додаткову пам'ять, але за утримання потрібно сплачувати кошти щомісячно. В Google Drive є багато форматів, у яких можна зберігати та завантажувати дані, а безпека даних гарантована протоколом SSL, який використовується в Gmail та сервісах Google.

А також є додаткові функції:

− сканування паперових документів додатком на ОС Android, що переробить їх на PDF-файл;

− офлайн-доступу до файлів без мережі Інтернет;

− історія змін користувачами, що показує хто і коли ввів зміни до файлу та якщо потрібно повернутися до попередньої версії документа потрібно натиснути на потрібну зміну в історії;

− та інші.

### **2.2.2 Хмарна технологія My Cloud Home**

В Державному університеті телекомунікацій доступна технологія My Cloud Home, що є апаратно-програмним пристроєм, локальним сервером, який дозволяє зберігати віддалено всі дані в хмарному сховищі та мати спільний доступ до даних.

Накопичувач My Cloud Home [14] - це автономна хмарна технологія, яка немає кабельного підключення до ПК, тому підключивши його до Wi-Fi можна легко його налаштувати відкривши на комп'ютері сайт «mycloud.com/hello» та зареєструвати обліковий запис й налаштувати його. Щоб працювати з накопичувачем потрібно зареєструватися на сайті або встановити ПЗ на комп'ютер, оскільки My Cloud Home немає веб-інтерфейс. Якщо все пройшло вдало налаштування пройде автоматично і можна скопіювати дані з комп'ютера у «хмару» чи створювати та працювати з даним. Накопичувач постійно синхронізує дані між з комп'ютера до «хмари».

Купивши накопичувач My Cloud Home не потрібно платити щомісячну оплату за зберігання даних. Він сумісний з Windows 7 (х64) та новими версіями, Mac OS X 10.10 та новими версіями, ОС iOS 9+ и Android 4.4+.

На рисунку зображено інтерфейс файлового менеджеру веб-сервісу [«MyCloud.com»](http://mycloud.com/#/), доступ до якого можна отримати за допомогою будь-якого браузера. Список папок та файлів виводиться в основному полі вікна. Меню

швидкого доступу до файлів знаходиться зліва, та має такі вкладки, як: файли, фотографії, дії, служби та налаштування.

|         | My Cloud <sup>*</sup>                 |               |             | Q Search         |                          | $\hat{\mathbf{r}}$ |  |                 |
|---------|---------------------------------------|---------------|-------------|------------------|--------------------------|--------------------|--|-----------------|
| в       | FILES                                 | Files<br>NAME |             | DATE             | FILE SIZE                | 퍮                  |  | 111             |
| 囚       | PHOTOS                                |               | My Passport | 08-15-2017       | $\overline{\phantom{a}}$ |                    |  |                 |
| €<br>22 | <b>ACTIVITY</b><br>SERVICES           | $\bullet$     | Plex        | $08 - 15 - 2017$ | $\sim 0.1$               |                    |  |                 |
| ۰       | SETTINGS                              |               |             |                  |                          |                    |  |                 |
|         |                                       |               |             |                  |                          |                    |  |                 |
|         |                                       |               |             |                  |                          |                    |  |                 |
|         |                                       |               |             |                  |                          |                    |  |                 |
|         |                                       |               |             |                  |                          |                    |  |                 |
|         | Desktop & Mobile<br>apps for download |               |             |                  |                          |                    |  | $\qquad \qquad$ |

Рисунок 2.8 – Інтерфейс My Cloud Home

У файлову систему вікна браузера можна завантажувати файли та папки і робити їх доступними для віддаленого скачування. My Cloud Home підтримує імпорт даних з хмарних служб: Dropbox, Google OneDrive, Box, тощо та імпорт даних з соціальних мереж. Також у верхній частині інтерфейсу є поле пошуку, створення теки, відображення файлів у виді таблиці або списку та інше.

Важливою функцією є налаштування накопичувача My Cloud Home, можна редагувати інформацію аккаунта, додавати користувачів, які будуть мати доступ до файлів, змінювати мову тощо.

Отже, система My Cloud Home має багато недоліків та малий функціонал в порівнянні з Google Drive, бо вона застосовується для локального зберігання даних з пристроїв, резервного копіювання інформації та для забезпечення постійного доступу до даних. Так система не підходить для створення файлового сервісу з багатим функціоналом та можливостями, який потрібний для формування документації по науковим та науково-дослідним роботам кафедри Державного університету телекомунікацій.

### **3 РОЗРОБКА ФУНКЦІОНАЛЬНОЇ МОДЕЛІ СИСТЕМИ**

#### **3.1 Особливості використання функціональної моделі**

Основою для розробки інформаційної системи (ІС) автоматизованої обробки документації з наукової та науково-дослідної роботи кафедри Державного університету телекомунікацій має бути функціональна модель цієї системи. Процес формування документації по НДР кафедри, потрібно розбити на функціональні блоки, деталізувати процеси шляхом ієрархічної декомпозиції та використати графічну нотацію для опису самого процесу.

Для створення функціональної моделі використана методологія IDEF0, яка відображає структуру і сукупність взаємозалежних робіт, функції системи, потоки даних та об'єкти, які пов'язують функції, що дозволяє точно змоделювати логіку та процеси у майбутній системі. Також методологія відповідає на визначенні питання описуючи систему графічно та текстом.

Підґрунтям [15] моделювання системи є формулювання контексту – описання абстрактного рівня системи до якого входить єдиний суб'єкт, сформульована мета й єдина точка зору моделювання.

Суб'єктом є описання області та компонентів моделювання, що дає розуміння направлення в моделюванні та який має бути фінішний результат. Метою є система, яка повинна відповідати на конкретно поставлені питання про саму модель, про процес, про результат тощо. Точкою зору має бути конкретне бачення готової системи людиною, яка буде виконувати роботу в системі, що дозволяє визначити основний напрямок моделі та її рівень деталізації.

Методологія IDEF0 являє собою описання бізнес-процесів графічною мовою. Модель зображає ієрархічно впорядковані та взаємопов'язані діаграми, а кожна діаграма є одиницею описання системи.

Модель містить такі типи діаграм, як[15]:

− контекстна діаграма описує саму систему і її взаємозв'язок з зовнішнім середовищем;

− діаграма декомпозиції описує фрагменти та їх взаємодію, а процес розбиття контекстної діаграми на фрагменти називається функціональною декомпозицією;

− діаграма дерева вузлів висвітлює залежність робіт в ієрархічному порядку;

− діаграми для експозиції створюються для деяких фрагментів моделі.

Діаграми мають[15]:

− функціональний блок є функцією в системі, зображується прямокутником та має такі ролі як: вхід – інформація, що входить і перероблюються в системі; вихід – інформація, що є результатом діяльності системи; управління – процедури та стратегії, які впливають на роботу системи; механізми – необхідні ресурси для роботи системи. а отже, система під управлінням трансформує вхід у вихід застосовуючи при цьому механізми;

− інтерфейсну дугу яка являє собою елемент, який обробляється або трансформується блоком та зображується у вигляді стрілки. вона може відображати як матеріальні елементи так і потоки інформації або даних, що і є ролями системи;

− декомпозицію, принцип якої полягає в тому, щоб складний процес розбити на більш прості завдання та функції, що дозволяє відобразити модель у вигляді ієрархічно структурованих діаграм, які легко прочитати та зрозуміти;

− глосарій є набором стандартів ключових слів, визначень та інше, що застосовується для опису самих діаграм їх блоків та дуг.

### **3.2 Побудова функціональної моделі AS-IS для обліку документації з НДР кафедри**

Розглянувши документацію по науковій та науково-дослідній роботі викладачів та процес формування документації одержано функціональну модель, що називається «Система створення документації з наукової та науково-дослідної роботи кафедри ДУТ», яка створена з використанням IDEF0-методології.

На рисунку 3.1 зображено контекстну модель AS-IS, що функціонує на кафедрі Державного університету телекомунікацій.

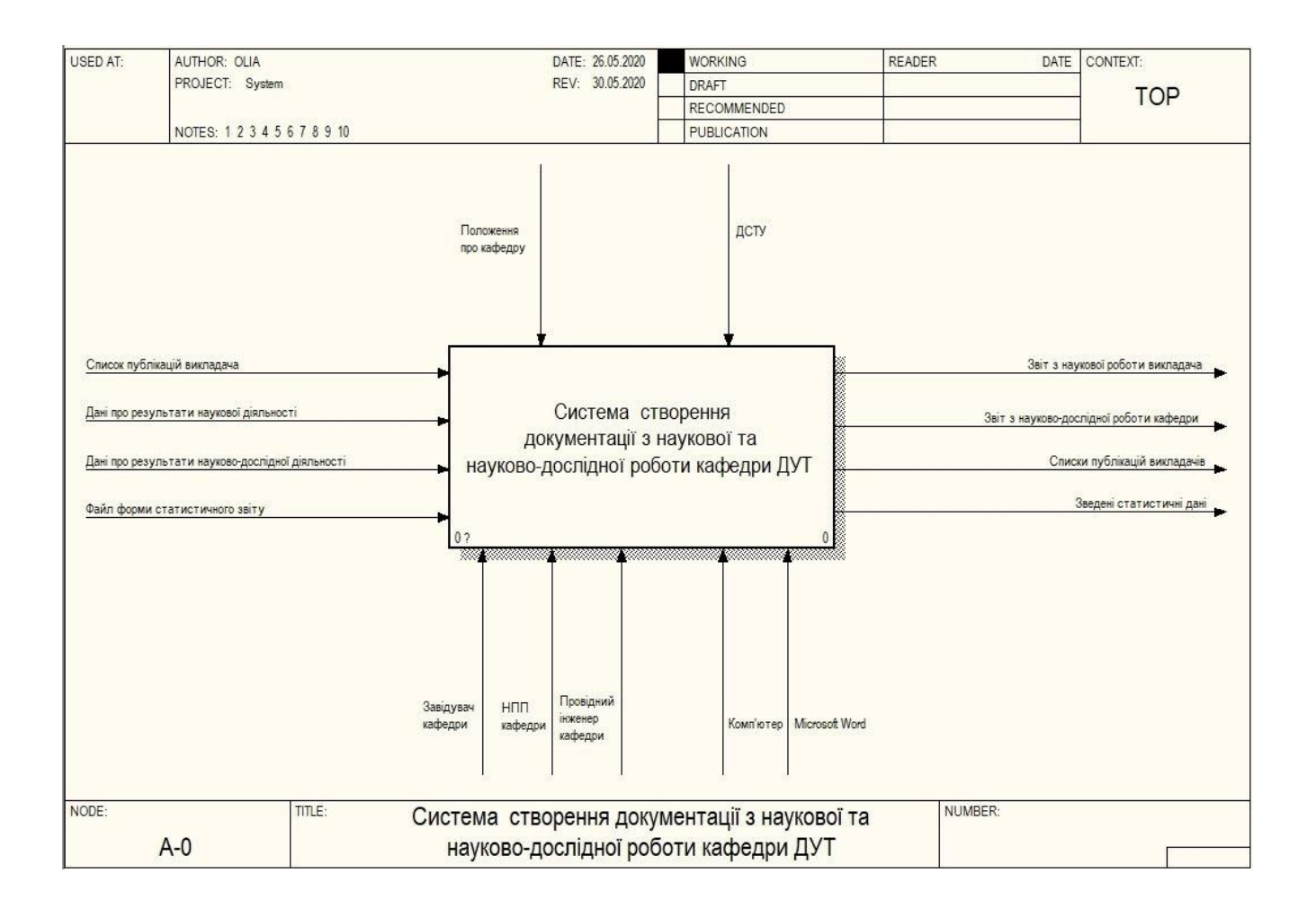

Рисунок 3.1 – Контекстна діаграма А-0 «Система створення документації з наукової та науково-дослідної роботи кафедри ДУТ»

Контекстна діаграма на рисунку 3.1 має нижчеописані дуги.

Вхід:

- − список публікацій викладача;
- дані про результати наукової діяльності;
- дані про результати науково-дослідної діяльності;
- − файл форми статистичного звіту.

Вихід:

звіт з наукової роботи викладача;

- − звіт з науково-дослідної роботи кафедри;
- − списки публікацій викладачів;
- − зведені статистичні дані.

Управління:

− положення про кафедру;

− ДСТУ.

Механізми:

− завідувач кафедри;

- − НПП кафедри;
- − провідний інженер кафедри;
- − комп'ютер;
- − Microsoft Word.

Для деталізації контекстної діаграми першого рівня виконано її декомпозицію та побудовано діаграми, що відображають деталізовані дії та процеси по створенню документації кафедри.

На рисунку 3.2 зображено декомпозицію першого ріння системи в діаграмі А0. Діаграма декомпозиції А0 першого рівня відображає 4 функціональних блоки:

1. Створити список публікацій викладачів за поточний рік.

- 2. Створити звіт по результатам наукової діяльності.
- 3. Створити звіт по результатам науково-дослідної діяльності.
- 4. Створити звіт по зведеним статистичним даним кафедри.

В процесі створення списку публікацій викладачів, блоку «Створити список публікацій викладачів за поточний рік» опрацьовуються багато документів формату «.doc», які подає кожен викладач про свої наукові публікації та роботи, а опрацьовані дані по публікаціях перетікають в блоки «Створити звіт по результатам наукової діяльності» і «Створити звіт по результатам науководослідної діяльності». Так само і в блоці 2 і 3, в процесах створення звіту по результатам наукової та науково-дослідної діяльності опрацьовується велика кількість документації по кожному викладачу, а створені звіти і дані з них передаються до наступного блока 4 для створення звіту по зведеним статистичним даним кафедри.

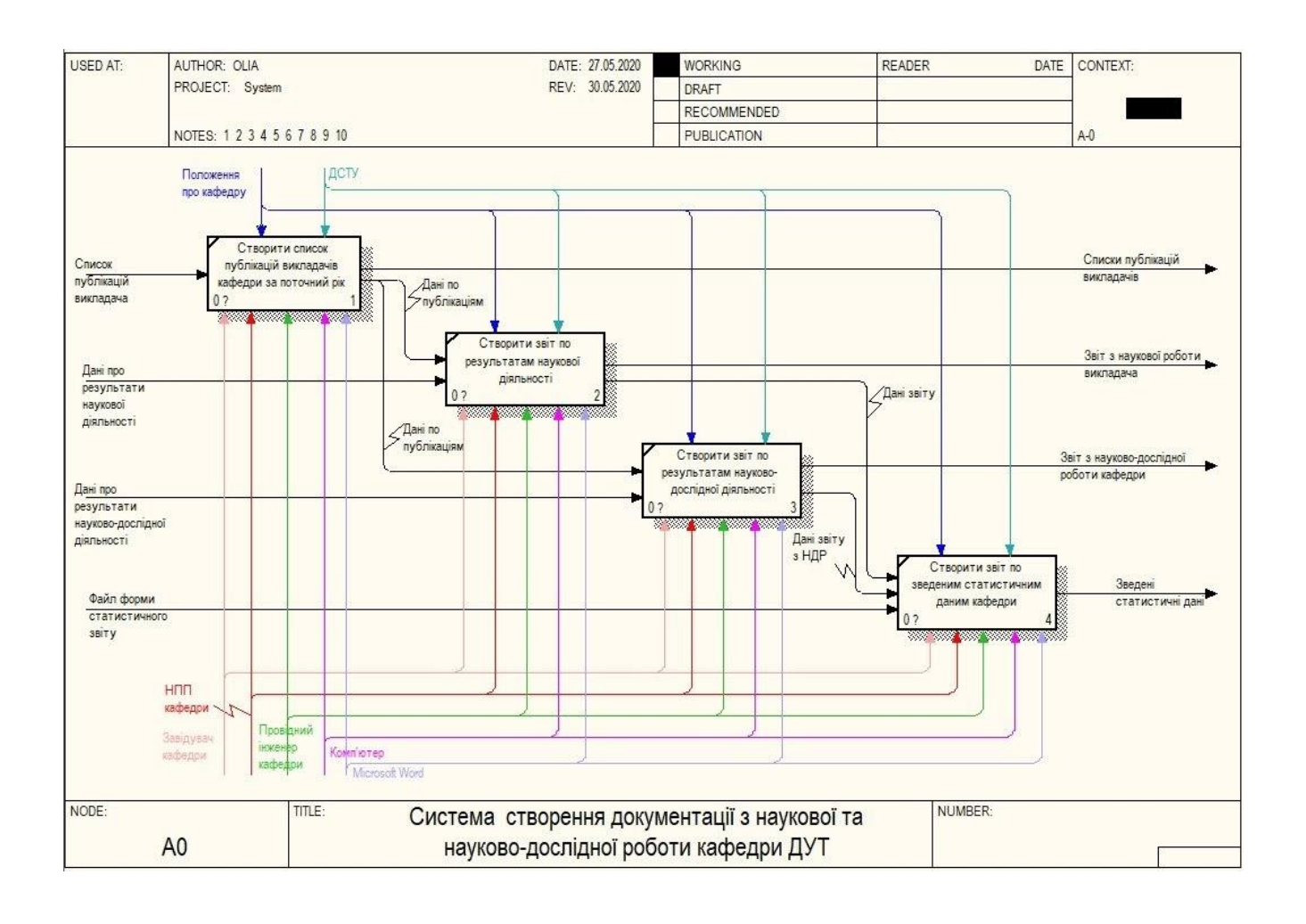

### Рисунок 3.2 – Декомпозиція першого рівня «Системи створення документації з наукової та науково-дослідної роботи кафедри ДУТ»

Так в кожний блок входять документи, які відображаються на діаграмі А-0, а саме: в перший блок входить «Список публікацій викладача»; в другий – «Дані про результати наукової діяльності»; в третій – «Дані про результати науководослідної діяльності»; в четвертий – «файл форми статистичного звіту». І так само виходять з кожного блоку: з першого – «Списки публікацій викладачів»; з другого – «Звіт з наукової діяльності викладача»; з третього – «Звіт з науководослідної діяльності кафедри»; з четвертого – «Зведені статистичні дані кафедри».

На кожен блок має управління: «Положення про кафедру» та «ДСТУ» та механізми: Завідувач кафедри; НПП кафедри; Провідний інженер; Комп'ютер та Microsoft Word.

Головним завданням системи автоматизованої обробки документації з наукової та науково-дослідної роботи кафедри ДУТ є зберігання даних з метою генерування звітів та форм документів. Існуюча схема функціонального процесу має недолік у вигляді того, що завідувач кафедри, провідний інженер або науковопедагогічні працівники роблять звіти по виконаним роботам кафедри. Тобто, створенням звітів займаються багато працівників кафедри замість конкретного працівника, який би відповідав за процес створення, оформлення ведення звітів, зведених статистичних даних та інших документів. Також в даній системі не має автоматизованої обробки документів, не має фільтрування даних по специфічним параметрам, всю інформацію та всі дані потрібні для створення звітів та іншої документації вручну вилучають працівники кафедри з документів, що подають викладачі.

### **3.3 Побудова функціональної моделі TO-BE для обліку документації з НДР кафедри**

Виявлено недоліки наявної системи створення документації на кафедрі є досить суттєвими та такими, які ускладнюють та витрачають багато часу НПП у пошуку та вилученні даних з документів. А при створенні та веденні документів багатьма працівниками не уникнути помилок, при яких знову доведеться аналізувати багато документів для виправлення цих помилок.

Перед початком моделювання функціональної моделі виявлено основні цілі автоматизації процесу обробки документації кафедри Держаного університету телекомунікацій:

1. Розроблення системи автоматизованої обробки документації з наукової та науково-дослідної роботи ДУТ.

2. Занесення документів викладачів у базу даних хмарної технології Google Drive.

3. Автоматизація процесів обробки документації кафедри ДУТ.

4. Розроблення технології електронних звітів.

Розроблено і запропоновано нову функціональну модель системи під назвою «Система автоматизованої обробки документації з наукової та науководослідної роботи кафедри ДУТ» (рисунок 3.3).

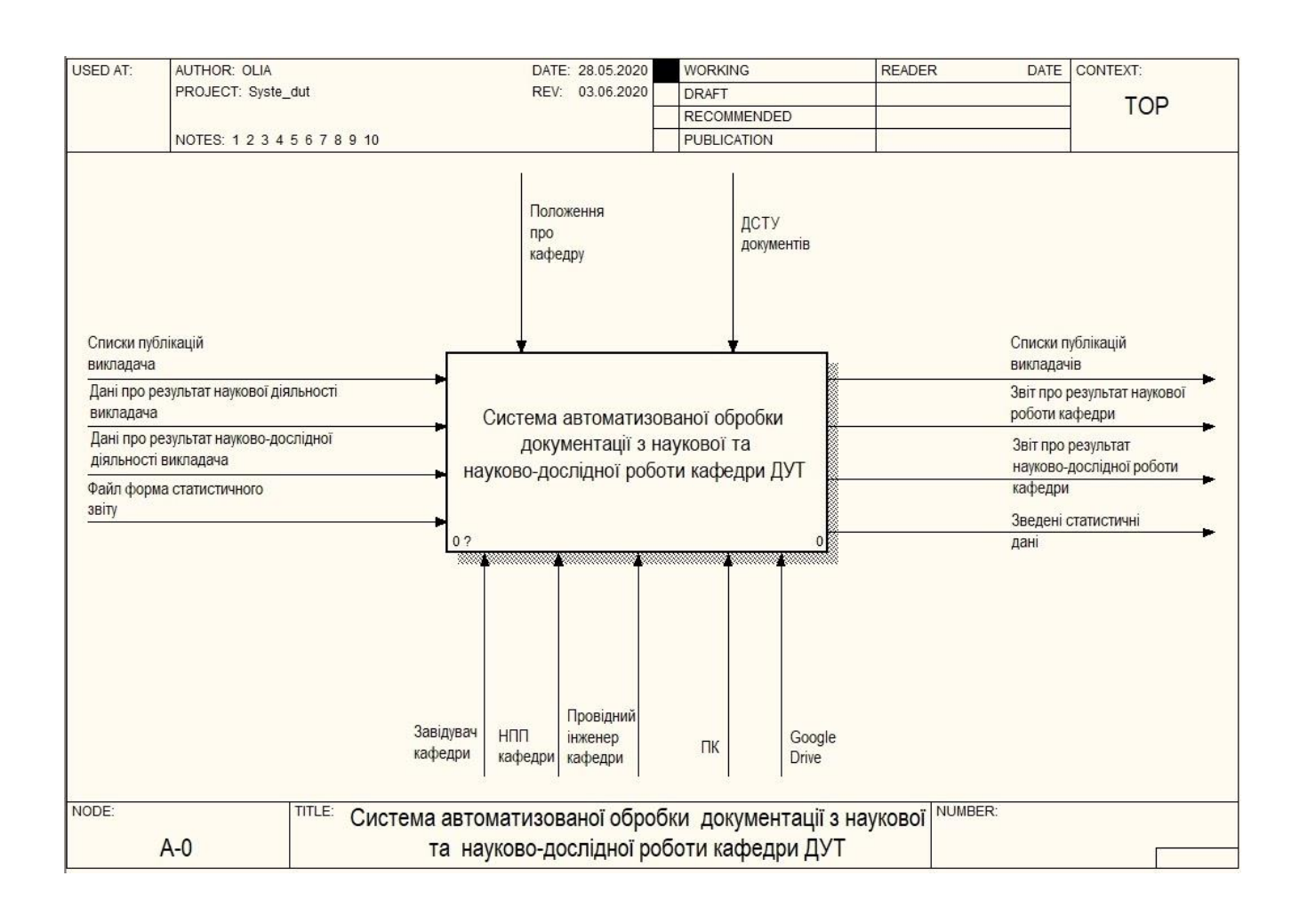

Рисунок 3.3 – Контекстна діаграма А-0 «Система автоматизованої обробки документації з наукової та науково-дослідної роботи кафедри ДУТ»

Контекстна діаграма TO-BE на рисунку 3.3 має нижчеописані дуги. Вхід:

список публікацій викладача;

- дані про результати наукової діяльності;
- дані про результати науково-дослідної діяльності;
- − файл форми статистичного звіту.

Вихід:

- звіт з наукової роботи викладача;
- звіт з науково-дослідної роботи кафедри;
- списки публікацій викладачів;
- зведені статистичні дані.

Управління:

- положення про кафедру;
- − ДСТУ.

Механізми:

- − завідувач кафедри;
- − НПП кафедри;
- − провідний інженер кафедри;
- − ПК;
- − Google Drive.

Декомпозицію першого ріння системи в діаграмі А0 зображено на рисунку 3.4. Змодельована така модель, в якій є 3 блоки: обробка вхідних документів; обробка електронних документів; формування вихідних документів.

В перший блок входять документи кафедри, які трансформуються в електронні та зберігаються в хмарне сховище Google Drive.

В другий блок входять електронні документи, які можна редагувати, видаляти та вилучати дані за пошуком в цих документах та фільтром специфічних показників. А з вилучених даних можливе формування нових документів та звітів.

Третій блок має стандартизувати оформлення документів, зберігання в базах даних та виводити у будь-якому форматі та вигляді звіти, списки, зведені статистичні дані.

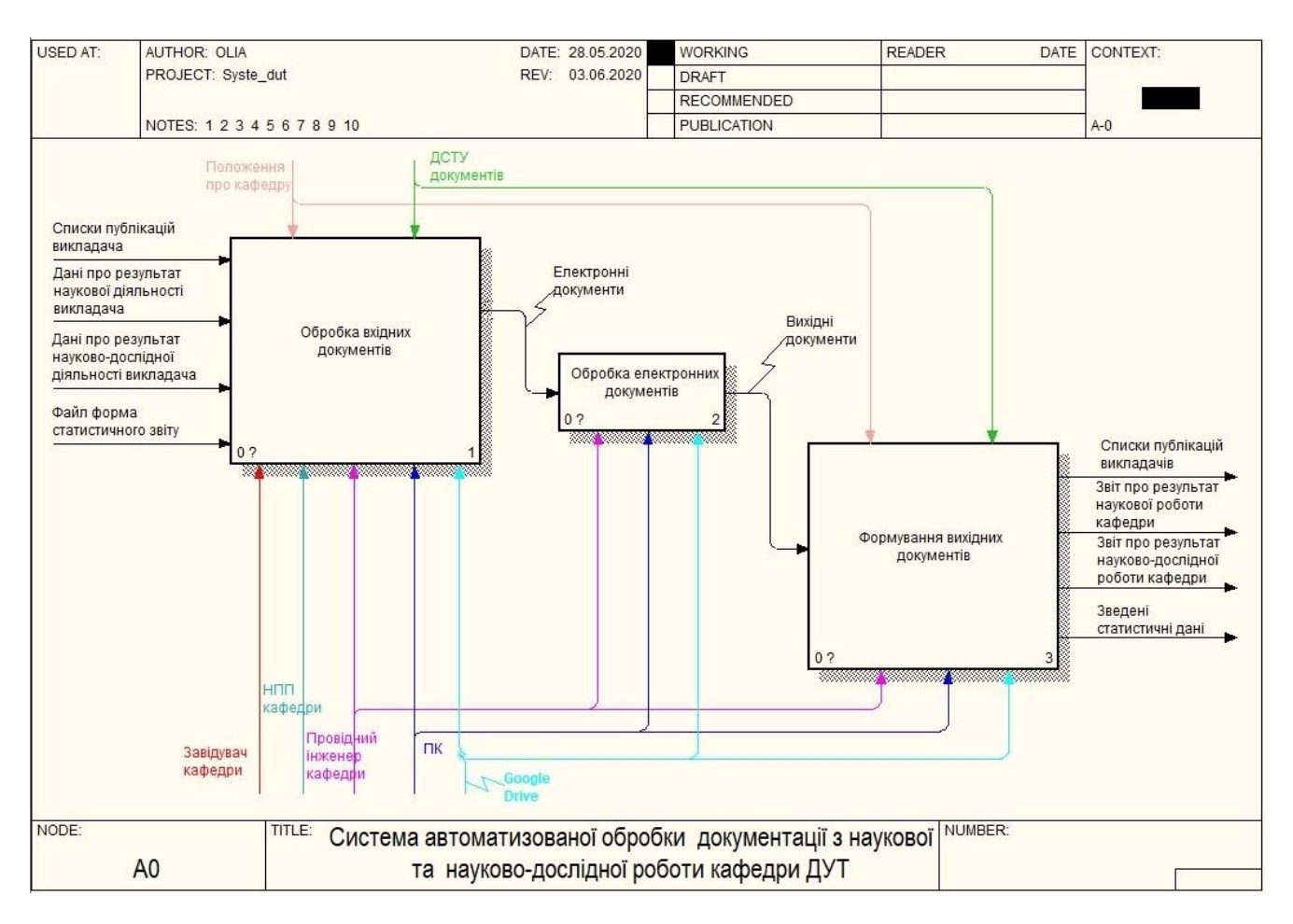

Рисунок 3.4 – Діаграма декомпозиції А0 – «Система автоматизованої обробки документації з наукової та науково-дослідної роботи кафедри ДУТ»

До блоку «Обробка вхідних даних» входять дуги такі, як: всі вхідні документи, всі механізми та всі дуги управління, а от виходять «Електронні документи» до блоку «Обробка електронних документів». Також до цього блоку входять дуги «Провідний інженер кафедри», «ПК» та «Google Drive», а от виходять «Вихідні документи». До блоку «Формування вихідних документів» входять «Вихідні документи», «Провідний інженер кафедри», «ПК» та «Google Drive» та всі дуги управління, а виходять всі дуги виходу.

В порівнянні з діаграмою декомпозиції А0 існуючої системи (рис. 3.2) запропонована діаграма системи (рис. 3.4) є більш ефективною в обробці інформації, тому що всі документи які входять в систему потрапляють в блок «Обробка вхідних даних», де вони зберігаються в базу даних на основі хмарної технології. Ввід документів до системи здійснюють: «Завідувач кафедри», «НПП кафедри», «Провідний інженер кафедри». В подальшому за ведення, оформлення та роботу з документами в системі відповідає «Провідний інженер кафедри», що дозволяє уникнути багатьох помилок при виведені документів з системи, так як за цей процес відповідає одна людина і не має плутанини в тому, що якийсь працівник заніс дані не в ті документи, які потрібно. А також така система звільняє час завідуючому кафедри та науково-педагогічним працівникам для іншої роботи.

На рисунку 3.5 зображено діаграму декомпозиції рівня А1 «Обробка вхідних документів», що має такі блоки:

− введення і збереження документів в базу даних;

− управління документами.

В блок «Введення і збереження документів в базу даних» входять всі вхідні дуги, всі дуги управління і всі дуги механізмів, а виходить дуга «Електронні дані» до блоку «Управління документами» в який також входять дуги «ДСТУ документів», «Провідний інженер кафедри», «ПК» і «Google Drive», а дуга «Електронні документи» виходить до блока «Обробка електронних документів» діаграми декомпозиції рівня А0.

Тобто, діаграма декомпозиції рівня А1 описує процес введення електронних документів в систему, працівниками кафедри, де вони зберігаються в БД. Але, якщо документи паперові, то потрібно зробити і ще одну діаграму декомпозиції для блоку «Введення і збереження документів в базу даних», де буде зображуватися процес трансформування паперових документів на електронні. А далі, з цього блоку виходять електронні дані, якими можна управляти створювати нові документи, редагувати або видаляти тощо. Управління документами здійснює провідний інженер кафедри за допомогою свого «ПК» і «Google Drive».

Отримані електронні документи з блоку «Управління документами» переходять до блоку «Пошук даних в документах», діаграми декомпозиції рівня А2, яка зображена на рисунку 3.6.

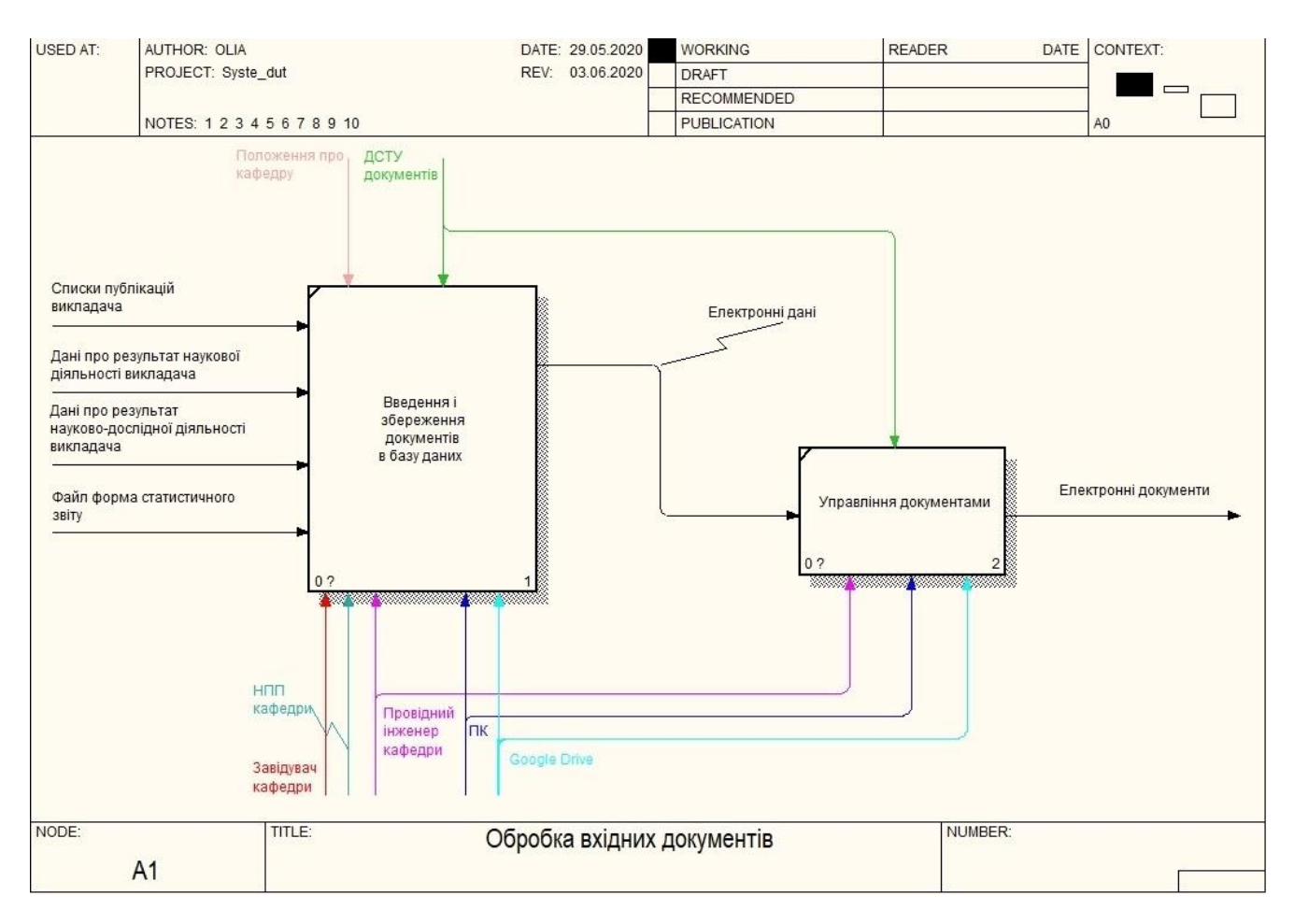

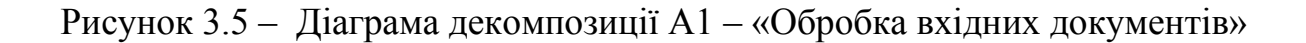

Діаграма декомпозиції рівня А2 відображає 3 функціональних блоки:

- пошук даних в документах;
- вилучення даних з документів;
- − формування даних в документ.

До блоку «Пошук даних в документах» також входять дуги механізмів «Провідний інженер кафедри», «ПК» і «Google Drive», а виходить дуга «Знайдена інформація/дані», що йде в блок «Вилучення даних в документів», а з цього блоку виходить вже «Вилучена інформація/дані» до блоку «Формування даних в документ» з якого виходять «Вихідні документи». До цих двох блоків входять механізми «Провідний інженер кафедри» і «Google Drive».

Діаграма рівня А2 описує процес пошуку інформації або даних в документі за назвою, за специфічними параметрами та іншим. А знайдену інформацію або

дані можливо вилучити, тобто скопіювати, та створити з них новий документ або редагувати потрібний.

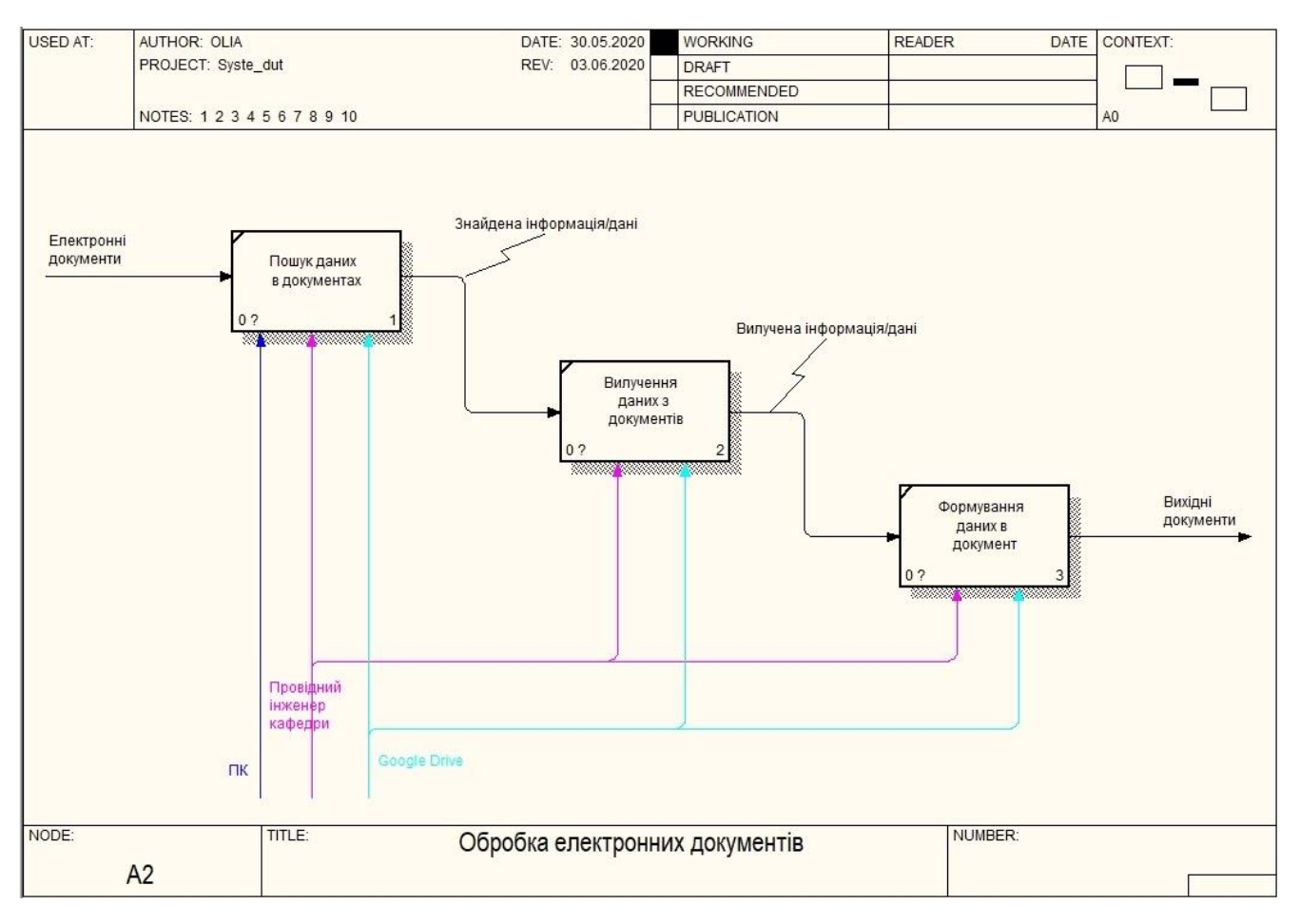

Рисунок 3.6 – Діаграма декомпозиції рівня А2 – «Обробка електронних документів»

Дуга «Вихідні документи» входить до блоку «Стандартизація документу» процесу «Формування вихідних документів» рівня А0, діаграму декомпозиції якого відображено на рисунку 3.7.

Діаграма декомпозиції рівня А3 – «Формування вихідних документів» має 4 функціональних блоки:

- стандартизація документу;
- індексація документу;
- збереження документу;
- виведення документів.

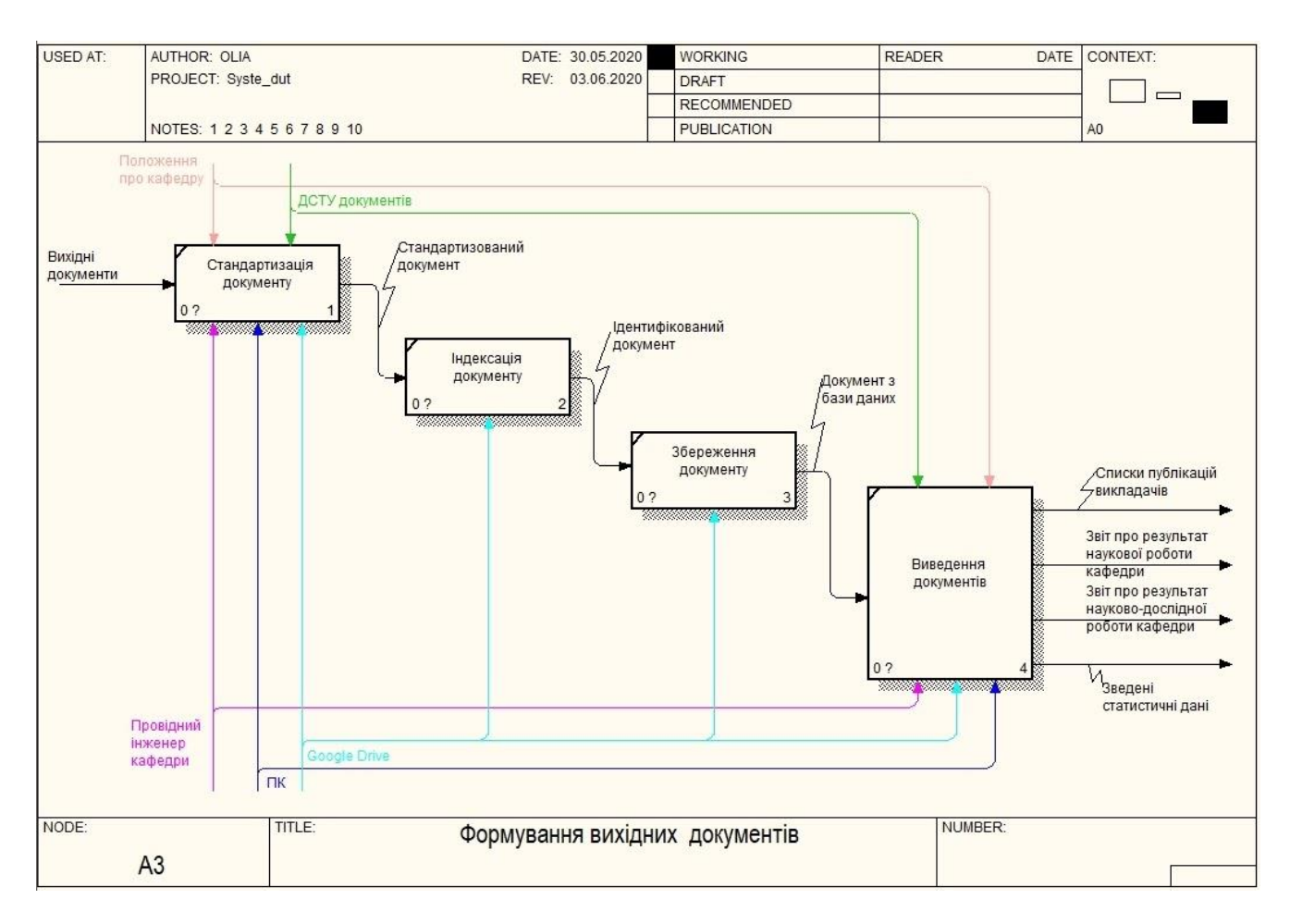

Рисунок 3.7 – Діаграма декомпозиції рівня А3 – «Формування вихідних документів»

Діаграма декомпозиції рівня А3 відображає процес формування документу з «Вхідних даних» та виведення його у звіти, списки, зведені дані та інше.

Так у блок «Стандартизація документу» входять дуги управління «Положення про кафедру», «ДСТУ документів»; дуга входу «Вхідних даних»; дуги механізмів «Провідний інженер кафедри», «ПК» і «Google Drive», а виходить «Стандартизований документ», що входить до блоку «Індексація документу», а з нього виходить дуга «Ідентифікований документ», яка переходить до «Збереження документу». До блоку «Виведення документів» входить дуга «Документи з бази даних», «Положення про кафедру», «ДСТУ документів», «Провідний інженер кафедри», «ПК» і «Google Drive», а вихідними дугами є:

«Звіт з наукової роботи викладача»; «Звіт з науково-дослідної роботи кафедри»; «Списки публікацій викладачів»; «Зведені статистичні дані».

Отже, розроблена функціональна модель «Система автоматизованої обробки документації з наукової та науково-дослідної роботи кафедри ДУТ», що спрощує процес формування документації по НДР кафедри за рахунок впровадження її на основі хмарної технології «Google Drive», спрощені процесу введення документів в «хмарному сховищі», обробки даних в них та виведення із системи.

Для реалізації функціональної моделі в «Google Drive» необхідно оформити підписку та оплачувати 30 ТБ пам'яті по місячно та створити структуровану систему папок за такими розділами, як наприклад: «Публікації викладача», «Загальний список публікацій кафедри», «Звіт викладача з НДР», «Звіт з НДР кафедри», «Зведені статистичні дані кафедри», тощо. В цих папках можна створити інші папки в яких будуть зберігатися файли різного формату. Структурована система папок буде перевагою для науково-педагогічних працівників кафедри, тому що всі документи будуть зберігатися в одній файловій системі та їх легко знайти за назвою або за специфічними даними у цих документах. Також важливі документи можна позначати зіркою і вони будуть у вкладці «Із зірочкою» яка знаходиться на панелі зліва. А ще можна об'єднувати диски «Google Drive», якщо не достатньо пам'яті та таких дисків декілька, то у вкладці «Відкриті для мене» можна зберігати папки й документи по запрошенню чи по посиланню.

Важливим для будь-якої системи є резервне копіювання даних, як в хмарну технологію так на комп'ютер, тому для «Google Drive» є програма «Handy Backup». Вона є простою у використані та завантажує будь-які файли у «хмару» та експортує з неї.

#### **ВИСНОВКИ**

Всі задачі, поставлені під час виконання бакалаврської роботи, було виконано в повному обсязі.

1. Проведено аналіз документообігу кафедри Державного університету телекомунікацій, формування документації та зразки документів по науковій та науково-дослідній діяльності кафедри.

2. Проведено огляд наукової літератури за темою документообігу, розглянуто проблеми та перспективи впровадження систем електронного документообігу та обробки документів в закладах вищої освіти. Розглянуто основні етапи документообігу в закладах вищої освіти, а також існуючі програмні та інші засоби для автоматизації обробки документів та документообігу. Визначено переваги використання систем електронного ведення документації та документообігу та особливості використання хмарних технологій для систем електронного документообігу.

3. Розроблено функціональну модель «Системи автоматизованої обробки документації з наукової та науково-дослідної роботу кафедри Державного університету телекомунікацій» із використанням методології IDEF0. Побудовано модуль AS-IS та модель TO-BE. Модель TO-BE ґрунтується на використанні хмарної технології «Google Drive», що дозволяє забезпечити вільний доступ учасників процесу до необхідної інформації. Крім того, в новій моделі запропоновано використання модулю вилучення даних з документів, що дозволить спростити процес подальшого формування нових документів на основі існуючих.

4. Перспективою розвитку системи є її практичне впровадження в роботу кафедр Державного університету телекомунікацій, що дозволить зменшити кількість часу та помилок при виконанні операцій формування та обліку документів, пов'язаних із науково-дослідною діяльністю науково-педагогічних працівників.

#### **ПЕРЕЛІК ПОСИЛАНЬ**

- 1. Положення про кафедру системного аналізу Навчально-наукового інституту Телекомунікацій та інформатизації – URL[:http://www.dut.edu.ua/uploads/p\\_290\\_36806043.pdf.](http://www.dut.edu.ua/uploads/p_290_36806043.pdf)
- 2. Організаційні документи. Положення, статут, інструкція, правила. // ЧНУ ім. Ю. Федьковича. – 2016. – URL[:https://studfile.net/preview/5461488/page:13/.](https://studfile.net/preview/5461488/page:13/)
- 3. Чичил, В. О. Розробка автоматизованої системи для організації документообігу кафедри вузу / В. О. Чичил, І. Ю. Королева. - Текст: безпосередній // Молодий вчений. - 2015. - № 23 (103). - С. 74-78. - URL[:https://moluch.ru/archive/103/23904/](https://moluch.ru/archive/103/23904/)
- 4. Діхтяренко О. В. Проблеми і перспективи стану сучасного документообігу та діловодства / О.В. Діхтяренко – URL[:http://urss.knuba.edu.ua/files/zbirnyk-](http://urss.knuba.edu.ua/files/zbirnyk-13/147-151.pdf)[13/147-151.pdf.](http://urss.knuba.edu.ua/files/zbirnyk-13/147-151.pdf)
- 5. Google drive pros and cons 2020 get the best results URL: https://www.jrwebdesign.com.au/google-drive-pros-and-cons-2019/.
- 6. Порівняння хмарних сховищ OneDrive, DropBox, Google Drive і Box URL: https://bankchart.com.ua/finansoviy\_gid/groshi\_rodini/statti/porivnyannya\_hmar nih\_shovisch\_onedrive\_dropbox\_google\_drive\_i\_box.
- 7. Онищук Д. П. 3. Система електронного документообігу як важлива складова модернізованого управління ВНЗ / Д. П. Онищук – URL[:http://eprints.zu.edu.ua/24716/1/Онищук.pdf.](http://eprints.zu.edu.ua/24716/1/%D0%9E%D0%BD%D0%B8%D1%89%D1%83%D0%BA.pdf)
- 8. Definition 6000 Google 5000 Drive URL:https://searchmobilecomputing.techtarget.com/definition/Google-Drive.
- 9. Представляємо Microsoft 365 URL:https://www.microsoft.com/ukua/microsoft-365?legRedir=default&CorrelationId=85901c83-ac2a-4262-9a5f-6ec6e97207ef&rtc=1.
- 10.К.т.н., доц. Литвиненко Я.В. Програмне забезпечення для документообігу кафедри "розклад кафедри" / к.т.н., доц. Литвиненко Я.В.. – 2016. – URL[:http://elartu.tntu.edu.ua/bitstream/123456789/15098/2/Conf\\_2007\\_Hladish\\_](http://elartu.tntu.edu.ua/bitstream/123456789/15098/2/Conf_2007_Hladish_S-Prohramne_zabezpechennia_dlia_118.pdf) [S-Prohramne\\_zabezpechennia\\_dlia\\_118.pdf.](http://elartu.tntu.edu.ua/bitstream/123456789/15098/2/Conf_2007_Hladish_S-Prohramne_zabezpechennia_dlia_118.pdf)
- 11.Коцюк Ю. А., Данилець Ю. О. Системи електронного документообігу у вищому навчальному закладі: тенденції та перспективи впровадження / Ю. А. Коцюк, Ю. О. Данилець // Наукові записки Національного університету «Острозька академія». Серія «Економіка» : науковий журнал. – Острог : Вид-во НУ«ОА», травень 2016. – № 1(29). – С. 71–75. URL[:https://eprints.oa.edu.ua/4869/1/16.pdf](https://eprints.oa.edu.ua/4869/1/16.pdf)
- 12.Erl T. Cloud Computing: Concepts, Technology & Architecture / T. Erl, Z. Mahmood, R. Puttini., 2013. – 528 с. – (1st Edition). – (The Prentice Hall Service Technology Series from Thomas Erl).
- 13.Основні поняття хмарних технологій URL[:https://academicfox.com/lektsiya-1-osnovni-ponyattya-hmarnyh](https://academicfox.com/lektsiya-1-osnovni-ponyattya-hmarnyh-tehnolohij/)[tehnolohij/.](https://academicfox.com/lektsiya-1-osnovni-ponyattya-hmarnyh-tehnolohij/)
- 14. Офіційний сайт Google Drive URL:https://www.google.com/intl/uk\_ALL/drive/using-drive/.
- 15.My Cloud Home URL:https://shop.westerndigital.com/ru-ru/products/cloudstorage/wd-my-cloud-home#WDBVXC0020HWT-EESN.
- 16.Методологія IDEF0 URL: https://studfile.net/preview/5203249/page:2/.

### **ДОДАТОК А.**

# **ПРИКЛАД ДОКУМЕНТУ «КІЛЬКІСНО-ЯКІСНА ХАРАКТЕРИСТИКА НАУКОВОЇ ТА НАУКОВО-ТЕХНІЧНОЇ ДІЯЛЬНОСТІ НАУКОВО-ПЕДАГОГІЧНИХ ПРАЦІВНИКІВ КАФЕДРИ СИСТЕМНОГО АНАЛІЗУ»**

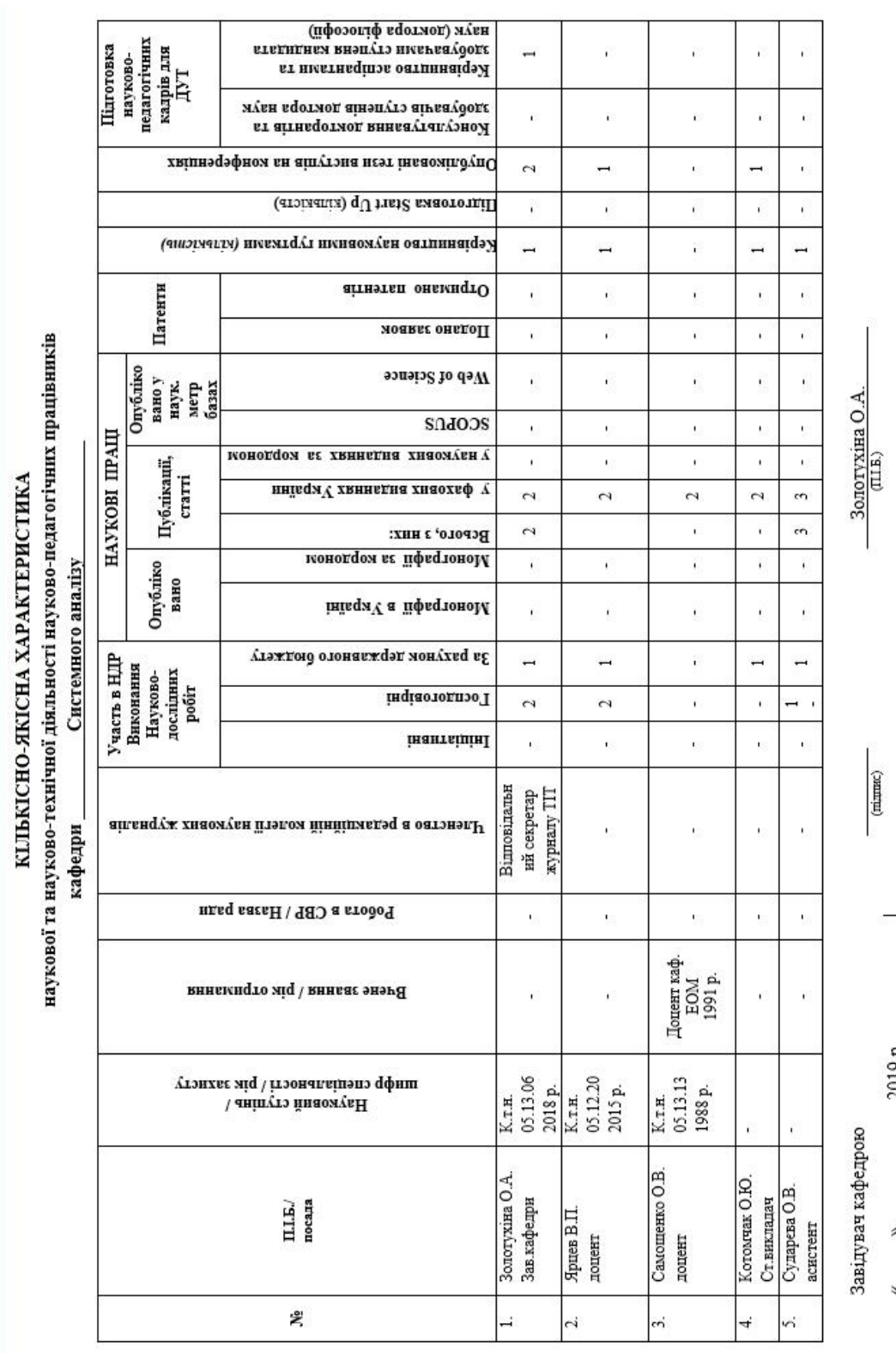

### ДЕМОНСТРАЦІЙНІ МАТЕРІАЛИ (ПРЕЗЕНТАЦІЯ)

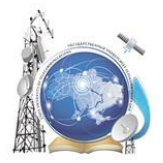

Міністерство освіти і науки України Державний університет телекомунікацій Навчально-науковий інститут інформаційних технологій Кафедра системного аналізу

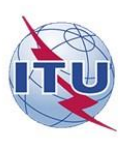

#### БАКАЛАВРСЬКА РОБОТА

за темою: «Моделювання та оптимізація процесів документообігу кафедри Державного університету телекомунікацій»

Виконала: студентка групи САД-41 Гречана Ольга Віталіївна Науковий керівник: к.т.н., доцент кафедри СА, Шатохіна Н. К.

Київ-2020

# Об'єкт, предмет, мета бакалаврської роботи

Об'єкт дослідження - процеси документообігу кафедри Державного університету телекомунікацій.

Предмет дослідження - моделі та інформаційні технології для автоматизації процесів документообігу кафедри Державного університету телекомунікацій.

Мета роботи - спрощення процесу формування та обліку документів кафедри Державного університету телекомунікацій, пов'язаних із науковою роботою, за рахунок впровадження організаційних рішень та інформаційних технологій в процеси документообігу.

# Актуальність бакалаврської роботи

#### Виявлені проблеми:

- Більшість документів в процесі формування використовують спільні дані
- Значна частина документів формується та обліковується у паперовому вигляді, або у форматі документів Word, Excel, що значно ускладнює процеси узгодження вмісту документів, якщо в них відбуваються якісь зміни.
- Проблемним питанням також є формування нових документів на основі існуючих.

## Завдання для вирішення при дипломуванні

1. Визначити ключові типові процеси документообігу кафедри Державного університету телекомунікацій для подальшого моделювання.

2. Виконати моделювання процесів документообігу кафедри та провести аналіз розроблених моделей з метою подальшої оптимізації.

3. Провести аналітичний огляд інформаційних технологій та програмного забезпечення, яке може бути використане для автоматизації процесів документообігу кафедри з урахуванням специфіки Державного<br>університету телекомунікацій.

4. Розробити рішення, що дозволять спростити процес формування та обліку документів кафедри Державного університету телекомунікацій, пов'язаних із науковою роботою, за рахунок впровадження організаційних рішень та інформаційних технологій в процеси документообігу.

# Види документів кафедри, що відображають результати наукової діяльності кафедри

- Список публікацій у журналах Scopus
- Список публікацій у журналах Web of Science
- Список публікацій у фахових виданнях України
- Список опублікованих тез доповідей на конференціях
- Дані про роботу наукових гуртків (плани, результати, публікації)
- Наукове консультування та керівництво аспірантами/докторантами
- Дані про виконання науково-дослідних робіт
- Якісна характеристика та показники наукової діяльності науковопедагогічних працівників
- Інші документи

Приклад документу, що відображає результати наукової діяльності. Якісна характеристика та показники наукової діяльності науковопедагогічних працівників (2017р.-2020р.)

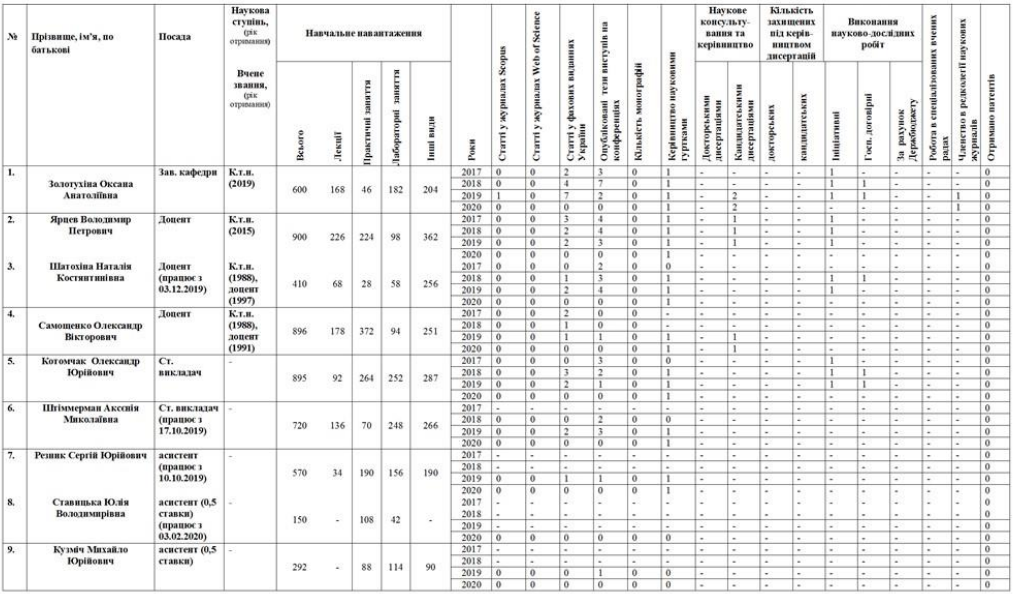

#### Приклади документів з науково-дослідних робіт

#### Монографії, посібники, підручники, навчальні методичні матеріали

- 1. Шушура О.М., Золотухіна О.А. Логіка та алгоритми обробки даних. Навчальний посібник. Київ: ДУТ, 2019. 121 с.<br>2. Моделювання та синтез систем управління : навч. посіб. / Н.К.Шатохіна. К. : Редакційно-видавничий це
- $\cdot$ in
- Системний аналіз: навч. посіб. / О.М. Шушура, Н.К.Шатохіна. К.: Редакційно  $\overline{3}$ .
- 
- 
- 3. Системний аналіз: навч. посіб. / О.М. Шушура, Н.К.Шатохіна. К. : Редакційно-видавшчий центр Державного університету телекомунікацій, 2019. 64с. іл. Методичні редактор університету телекомунікацій, 2019. 64с. іл. мпрорамная інженерія» і Укл. Н. К. Шагохіна, О.А. Дмитрієва, І.А. Назарова І. А. -<br>«Програмна інженерія» Укл. Н. К. Шагохіна, О.А. Дмитрієва, І.А. Назарова І. А. -<br>Покровськ: ДонНТУ, 2017. – 45с.<br>Методичні вказівки до лаб
- $\overline{7}$ Оffice» (для студентів всіх спеціальностей всіх форм навчання) / Укл. Н. К. Шатохіна.<br>Покровськ: ДонНТУ, 2017. - 62 с.
- иокровськ: донги <br/>  $v$ ,  $\omega u$ , о<br/> $\omega$ сабораторних робіт по курсу «Створення та дизайн<br/> WEB Методикок для магістрів усіх спеціальностей усіх форм навчання Індустріального інститут<br/>у) / Укл. С.О. Цололо
- сторінок» (для магістрів усіх спеціальностей усіх форм навчання Індустріального інституту) / Укл.: С.О. Цололо, Н.К. Шатохіна, Ю.Л. Дікова. Покровськ:

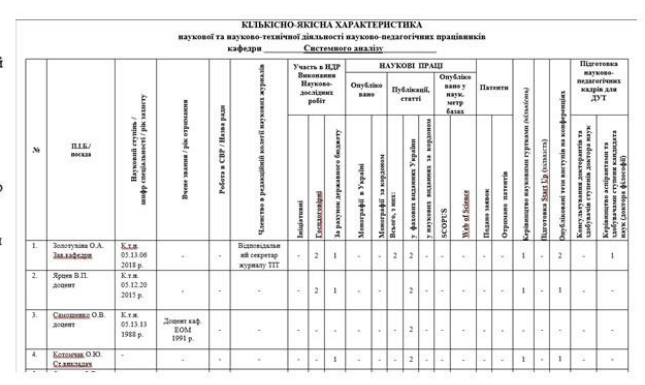

Схема формування документації по науковій та науково-дослідній діяльності кафедри

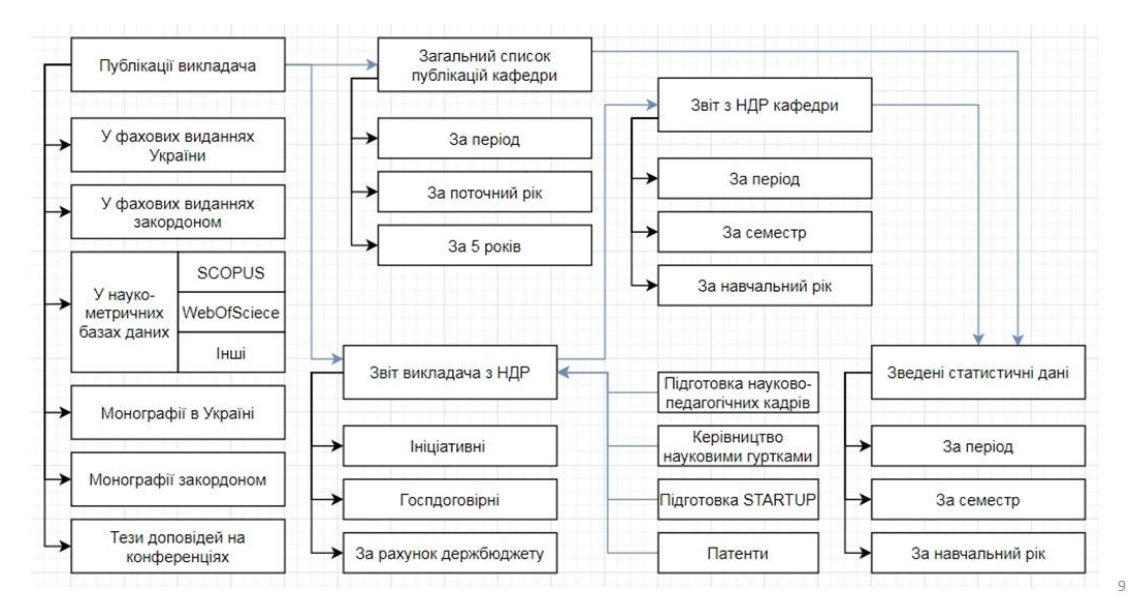

#### Хмарні технології для автоматизації документообігу кафедри

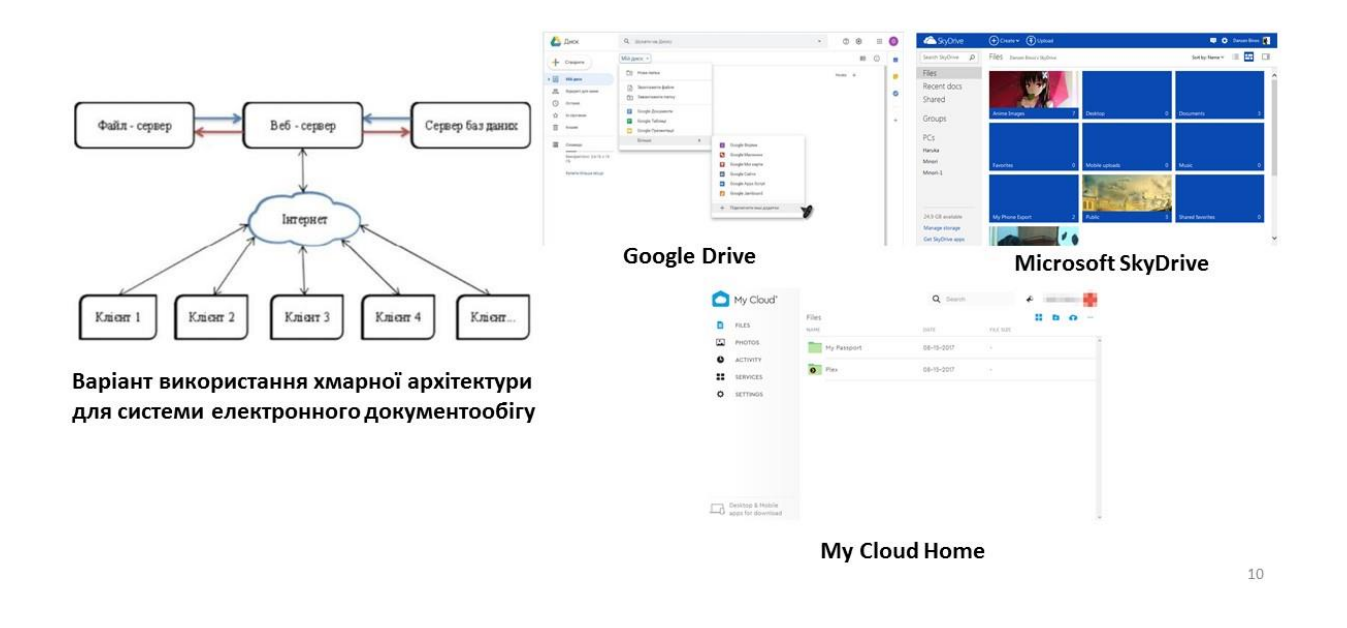

Приклади спеціалізованого програмного забезпечення для автоматизації документообігу кафедри

- Тернопільський державний технічний університет імені І. Пулюя, програмне забезпечення для формування розкладу занять «Розклад кафедри»:
	- використовує MS Access бази даних;
	- написана на мові програмування Borland Delphi 7.0:
	- документи створюються у форматі Excel, а вся інформація зберігається  $\bullet$ окремими файлами.
- Сумський державний університет, система «Університет»:
	- є інтернет-додатком;
	- задіяна у всіх етапах навчального процесу;
	- включає модулі «АБІТУРІЄНТ», «СТУДЕНТ», «НАВЧАННЯ», «ФІНАНСИ», «ДОКУМЕНТИ», «ПЕРСОНАЛ».
- АС «Документообіг ВНЗ»
- Хронографія 3.0 Майстер
- Пакет Plany

11

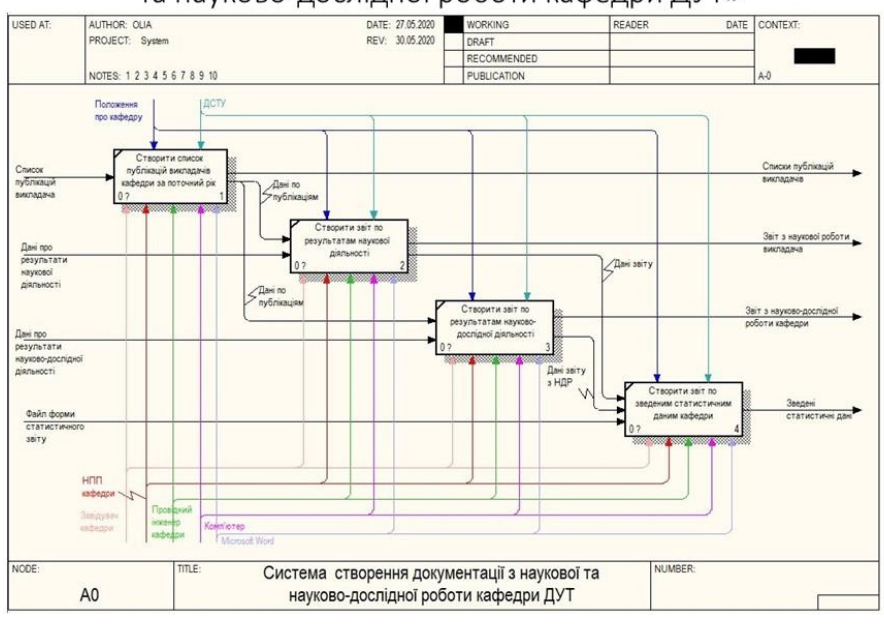

#### Діаграма декомпозиції А0 «Системи створення документації з наукової та науково-дослідної роботи кафедри ДУТ»

Контекстна діаграма А-0 «Система автоматизованої обробки документації з наукової та науково-дослідної роботи кафедри ДУТ»

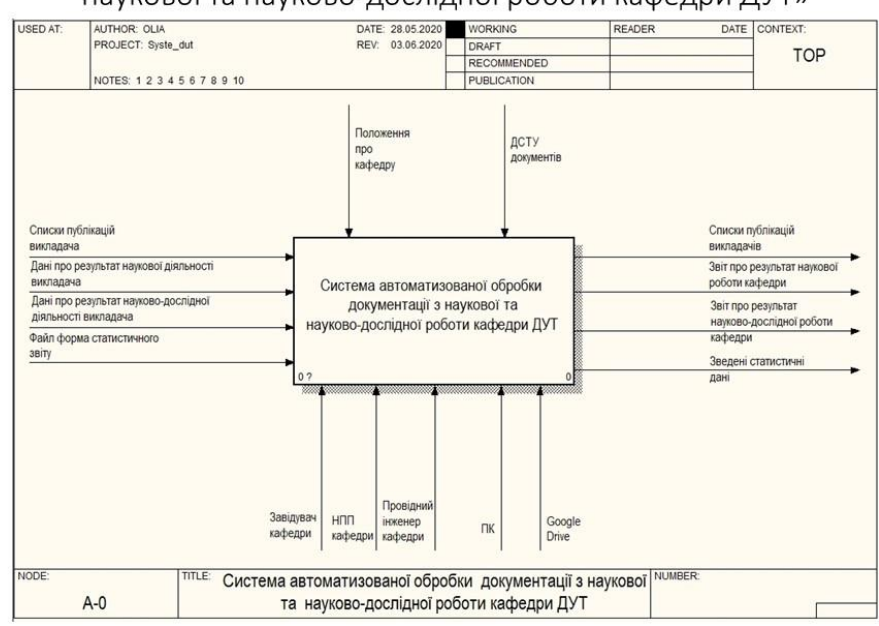

13

 $12$ 

#### Діаграма декомпозиції А0 - «Система автоматизованої обробки документації з наукової та науково-дослідної роботи кафедри ДУТ»

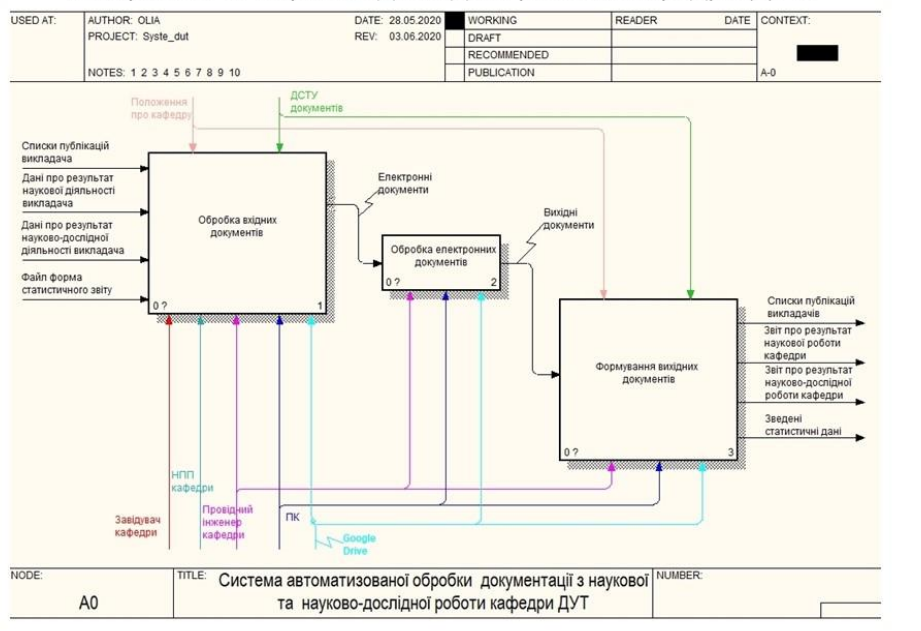

Діаграми декомпозиції

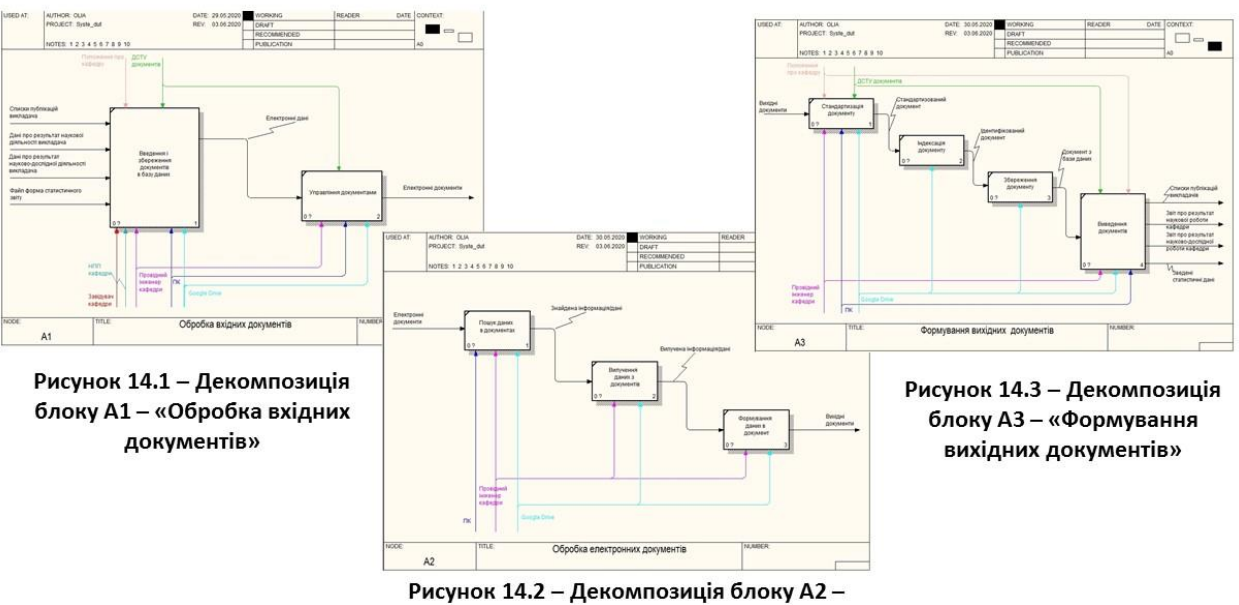

«Обробка електронних документів»

15

 $14$
## Апробація роботи

- 1. Гречана О. В. Data Mining. / О. В. Гречана. Науково-технічна конференція «Сучасні інфокомунікаційні технології». // Збірник тез. К. ДУТ, 2019. - 165 с.
- 2. Гречана О. В. Системний аналіз документів кафедри Державного університету телекомунікацій. / О. В. Гречана Всеукраїнська науково-практична конференція «Системний аналіз в бізнесі та управлінні». // Збірник тез. К. ДУТ, 2019.

15

## Висновки

1. Проведено аналіз документообігу кафедри Державного університету телекомунікацій,<br>формування документації та документів по науковій та науково-дослідній діяльності кафедри.

2. Проведено огляд наукової літератури за темою документообігу, розглянуто проблеми та<br>перспективи впровадження систем електронного документообігу та обробки документів в закладах вищої освіти. Розглянуто основні етапи документообігу в закладах вищої освіти, а також існуючі програмні та інші засоби для автоматизації обробки документів та документообігу. Визначено переваги використання систем електронного ведення документації та документообігу та особливості використання хмарних технологій для систем електронного документообігу.

3. Розроблено функціональну модель «Системи автоматизованої обробки документації з наукової<br>та науково-дослідної роботу кафедри Державного університету телекомунікацій» із використанням<br>методології IDEF0. Побудовано модул документів на основі існуючих.

4. Перспективою розвитку системи є її практичне впровадження в роботу кафедр Державного університету телекомунікацій, що дозволить зменшити кількість часу та помилок при виконанні операцій формування та обліку документів, пов'язаних із науково-дослідною діяльністю науковопедагогічних працівників.

## **ДОДАТОК Б**

## **ПЕРЕЛІК ЗАУВАЖЕНЬ НОРМОКОНТРОЛЕРА**

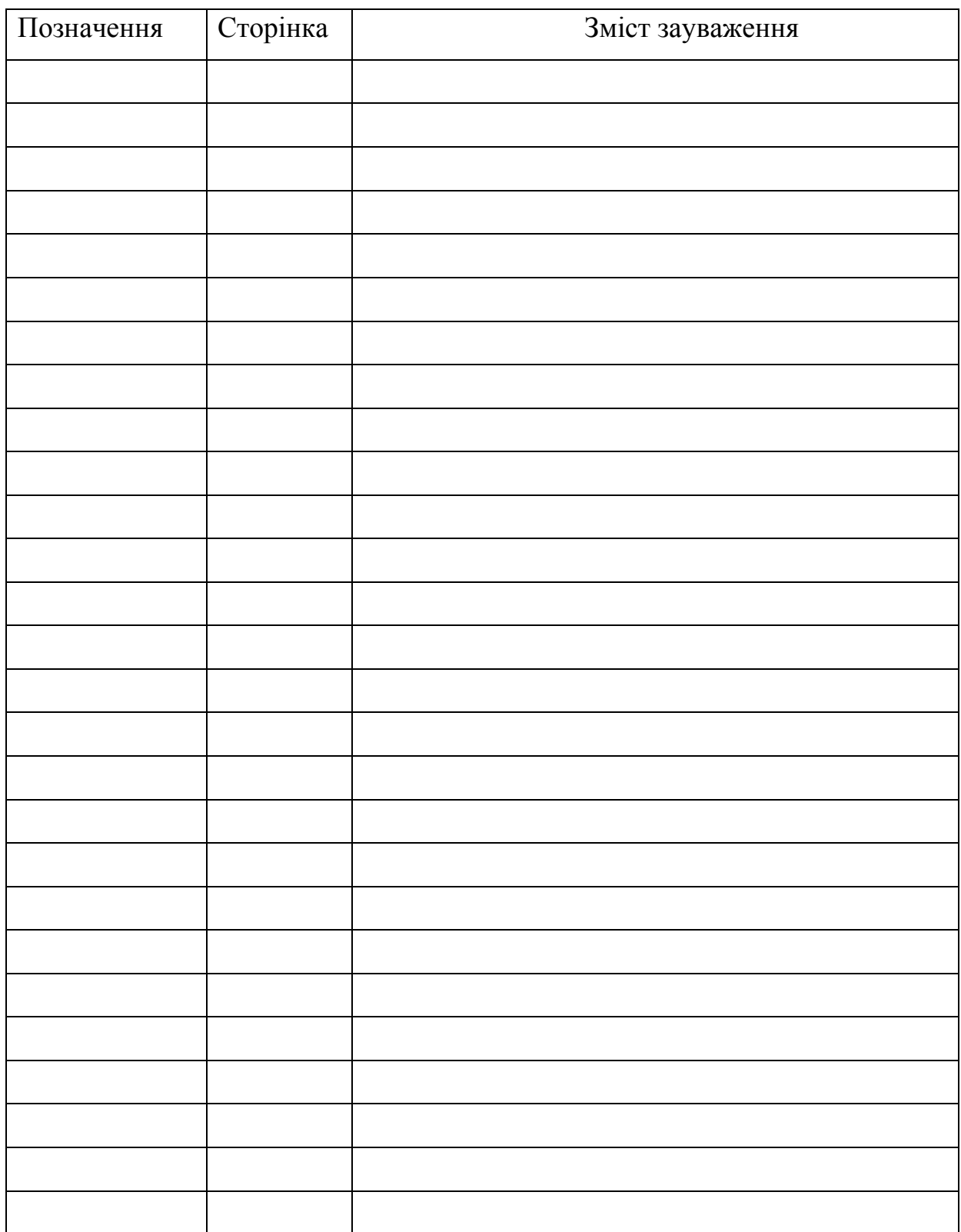